Общество с ограниченной ответственностью «ЭСКО 3Э»

# **ТЕПЛОСЧЕТЧИК-РЕГИСТРАТОР** ЭСКО-Терра М

# **Руководство по эксплуатации**

26.51.65.000-002-11323367 РЭ

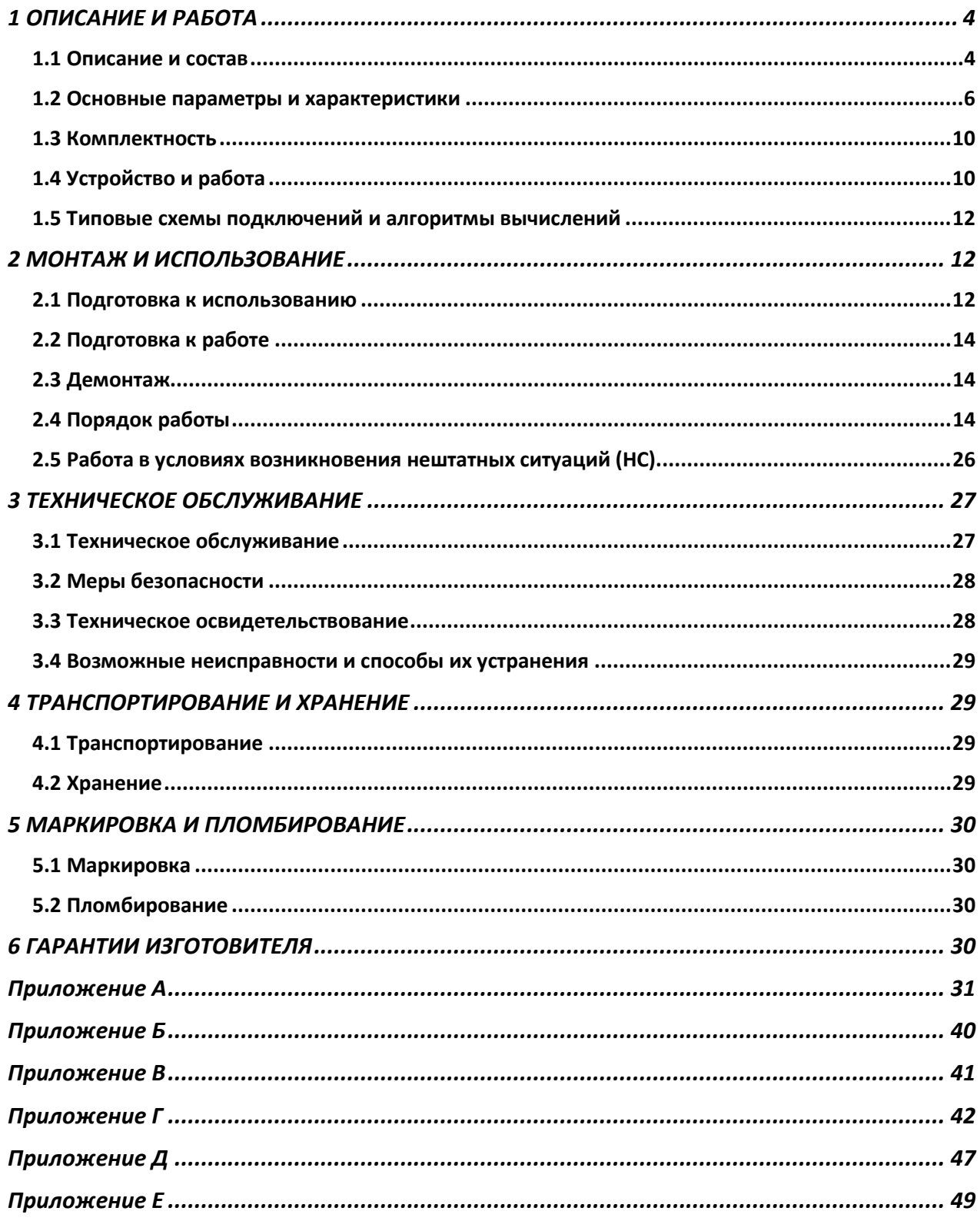

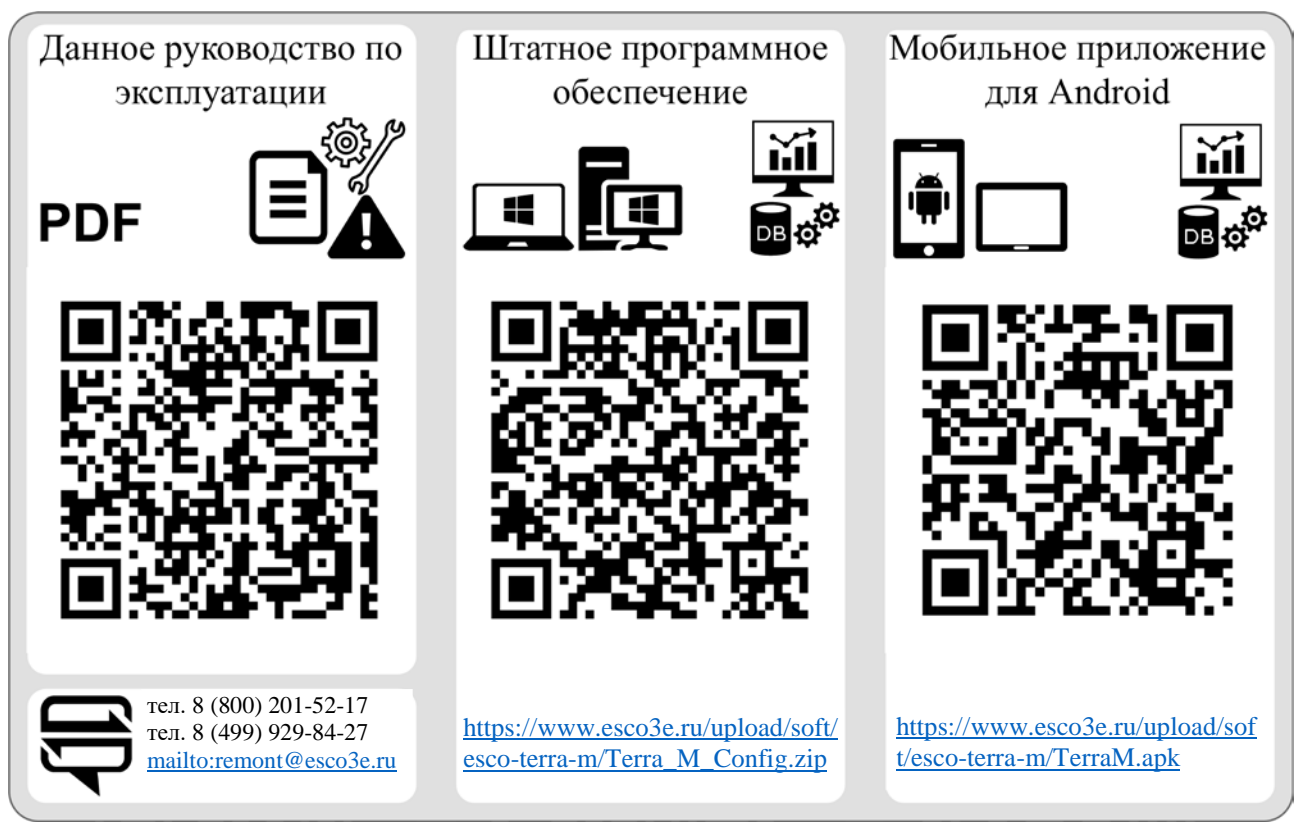

Настоящее руководство по эксплуатации (далее–РЭ) предназначено для изучения принципа действия и правил эксплуатации теплосчетчика - регистратора ЭСКО-Терра М (далее – Теплосчетчик).

В РЭ приняты следующие сокращения и условные обозначения:

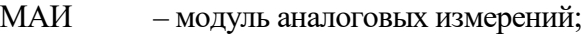

- ДИД датчики избыточного давления;
- ТСП термопреобразователи сопротивления;
- СИ средства измерений утверждённого типа
- ПК IBM-PC-совместимый персональный компьютер;
- ПО программное обеспечение;<br>ПУЭ правила устройства электро
- правила устройства электроустановок;
- СО система отопления;
- ГВС горячее водоснабжение;<br>XBC холодное водоснабжение
- холодное водоснабжение;
- ЭД эксплуатационная документация;
- НС нештатная ситуация.

Изготовитель оставляет за собой право вносить в конструкцию теплосчетчика изменения непринципиального характера без отражения в РЭ.

#### ВНИМАНИЕ!

Перед монтажом и пуском теплосчетчика необходимо внимательно ознакомиться с настоящим РЭ и эксплуатационной документацией (далее–ЭД) на его составные элементы.

Изготовитель несет гарантийные обязательства в полном объеме только в том случае, если заводские пломбы на теплосчетчике и его составных элементах не нарушены, а условия эксплуатации соответствуют предъявляемым требованиям.

# **При установке теплосчетчика на объекте эксплуатации в обязательном порядке должны быть выполнены следующие требования:**

#### **Монтаж электрических цепей**

Монтаж электрических цепей должен быть выполнен в строгом соответствии со схемами электрических подключений, приведенными в РЭ на теплосчетчик и ЭД на его составные элементы.

Вводные силовые кабели должны быть проложены в отдельных заземленных металличе-

ских трубах или металлорукавах.

Все электрические соединения должны быть выполнены с применением кабелей, характеристики которых соответствуют приведенным в РЭ.

<span id="page-3-0"></span>Запрещается использование составных частей теплосчетчика без герметичных кабельных вводов. При этом не допускается извлекать из герметичных кабельных вводов резиновые уплотнения.

## **1 ОПИСАНИЕ И РАБОТА**

#### <span id="page-3-1"></span>**1.1 Описание и состав**

1.1.1 Назначение

Теплосчетчик предназначен для измерения и регистрации переданного источником или полученного потребителем количества теплоты (тепловой энергии) и теплоносителя, а также других параметров закрытых и открытых водяных систем теплоснабжения, холодоснабжения, кондиционирования, холодного водоснабжения, напорных и безнапорных сточных вод с целью коммерческого и технологического учета. Использование в информационных сетях сбора данных для служб расчета и мониторинга.

Область применения: объекты производства, распределения и потребления тепловой энергии и теплоносителя – тепловые пункты жилых, общественных и производственных зданий, центральные тепловые пункты, тепловые сети объектов промышленного и бытового назначения, источники теплоты, системы сбора данных, контроля и регулирования технологических процессов, производственные объекты предприятий химической, нефтехимической, нефтеперерабатывающей и других отраслей промышленности.

Типовые схемы установки теплосчетчика и аналитические выражения, по которым проводится расчет потребленного (отпущенного) количества теплоты (тепловой энергии), приведены в приложении А.

1.1.2 Состав теплосчетчика

Теплосчетчик конструктивно состоит из:

- тепловычислителя - 1 шт.;

- СИ объемного расхода и/или объема с цифровыми (RS-485) и/или аналоговыми (частотные или числоимпульсные) выходными сигналами, в соответствии с таблицей 1 – от 1 до 16 шт.;

- СИ температуры или разности температур с цифровыми (RS-485 по протоколу Modbus) и/или аналоговыми (сопротивление с НСХ 100П, Pt100, 500П, 1000П, Pt1000) выходными сигналами, в соответствии с таблицей  $2-$  от 0 до 16 шт. (от 0 до 8 комплектов);

- СИ избыточного давления с цифровыми (RS-485 по протоколу Modbus) и/или аналоговыми (сила постоянного тока) выходными сигналами, в соответствии с таблицей 3 – от 0 до 16 шт.

- модуля аналоговых измерений (МАИ) – от 0 до 6 шт.;

Типы расходомеров и водосчетчиков, которые могут применяться в составе теплосчетчика, приведены в таблице 1.

Таблица 1 – СИ объемного расхода и/или объема

<span id="page-4-0"></span>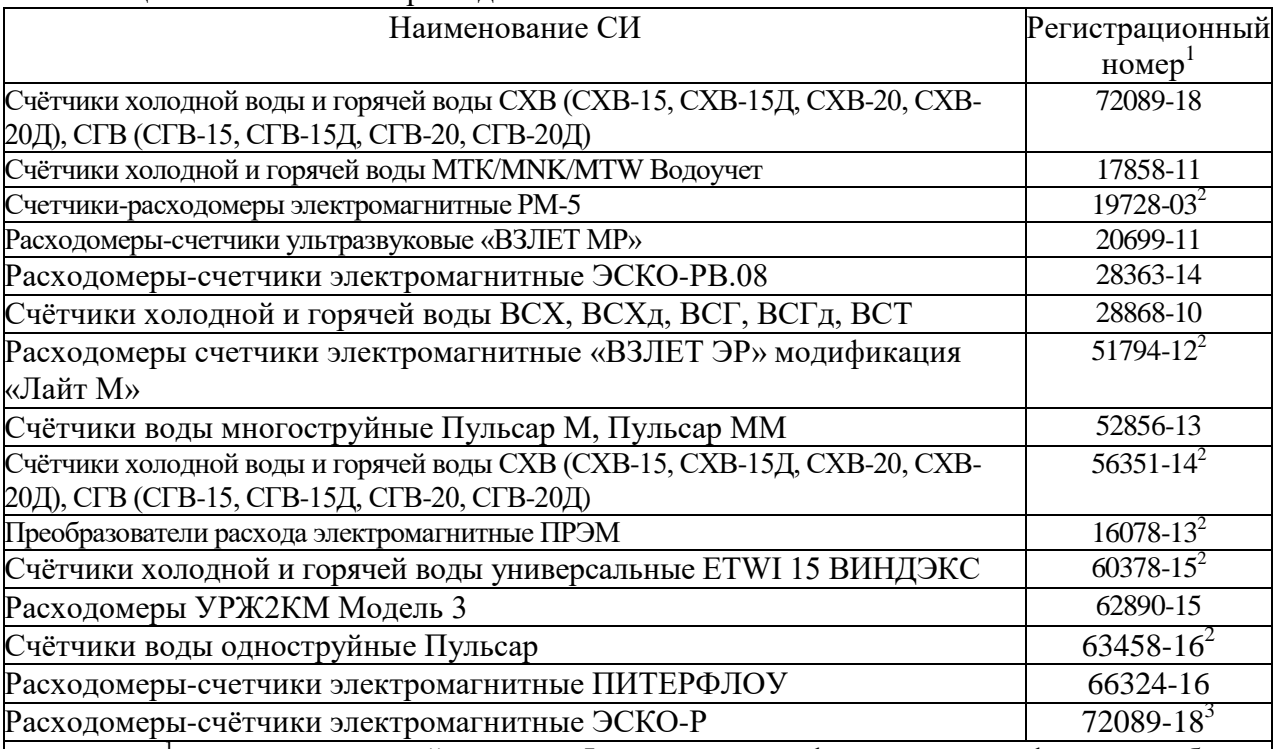

<sup>1</sup> - регистрационный номер в Федеральном информационном фонде по обеспечению единства измерений СИ.

 $2^{2}$  – применяются в системах водоснабжения.

<sup>3</sup> – Могут комплектоваться двумя термопреобразователями сопротивления и двумя датчиками избыточного давления, соответственно измеренные значения объемного расхода, объема, температуры и давления формируются в цифровой (RS-485) выходной сигнал.

Типы комплектов ТСП, применяемых в теплосчетчике, приведены в таблице 2.

Таблица 2 – CИ температуры и разности температур

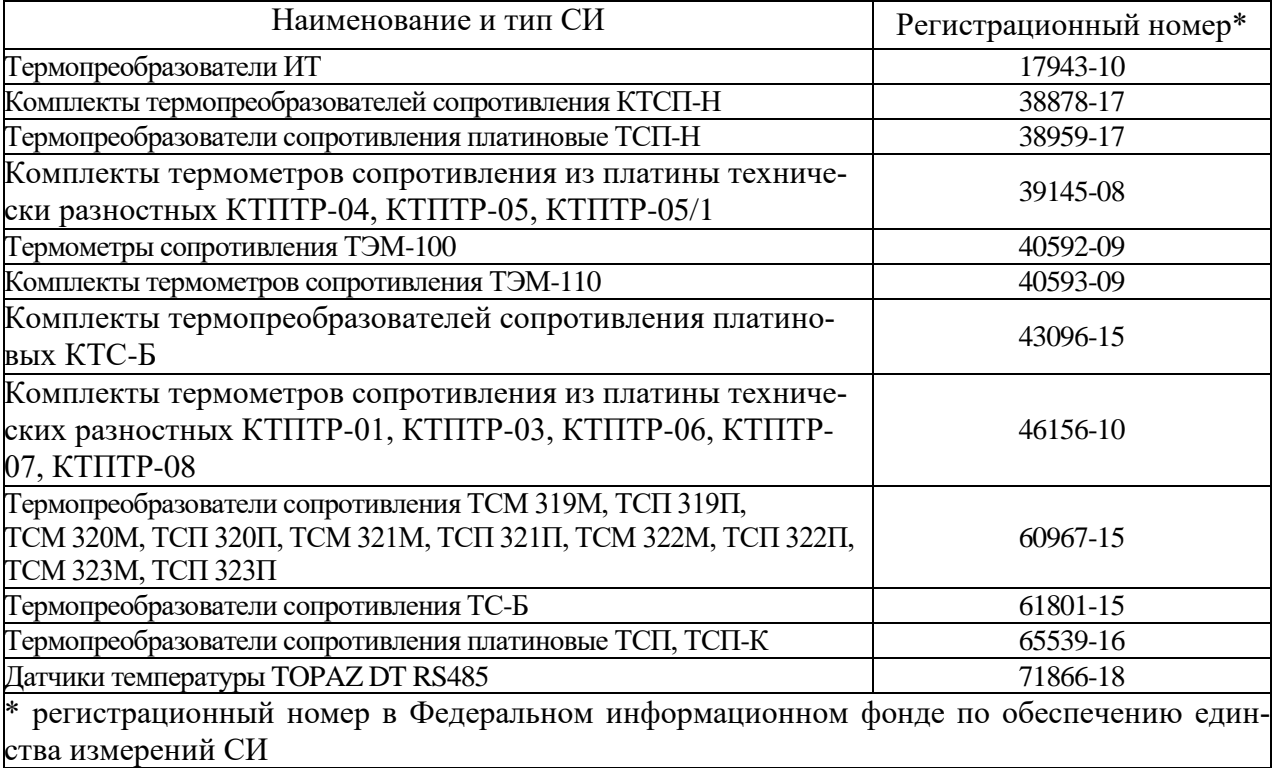

Типы ДИД, применяемых в теплосчетчике, приведены в таблице 3.

Таблица 3 – СИ избыточного давления

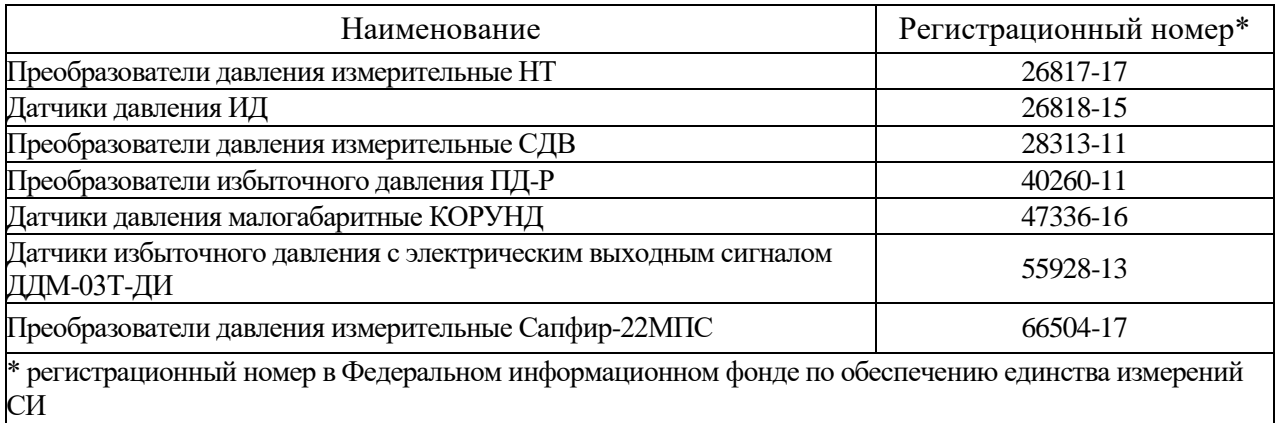

Пример спецификации заказа теплосчетчика приведен в приложении Б.

### <span id="page-5-0"></span>**1.2 Основные параметры и характеристики**

1.2.1 Изделия соответствуют требованиям ТУ 26.51.65.000-002-11323367-2018 «Теплосчетчики-регистраторы ЭСКО-Терра М. Технические условия» (далее – ТУ).

1.2.2 Метрологические и технические характеристики теплосчетчика приведены в таблицах [4](#page-5-1) и [5.](#page-7-0)

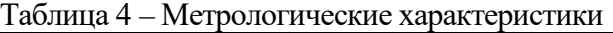

<span id="page-5-1"></span>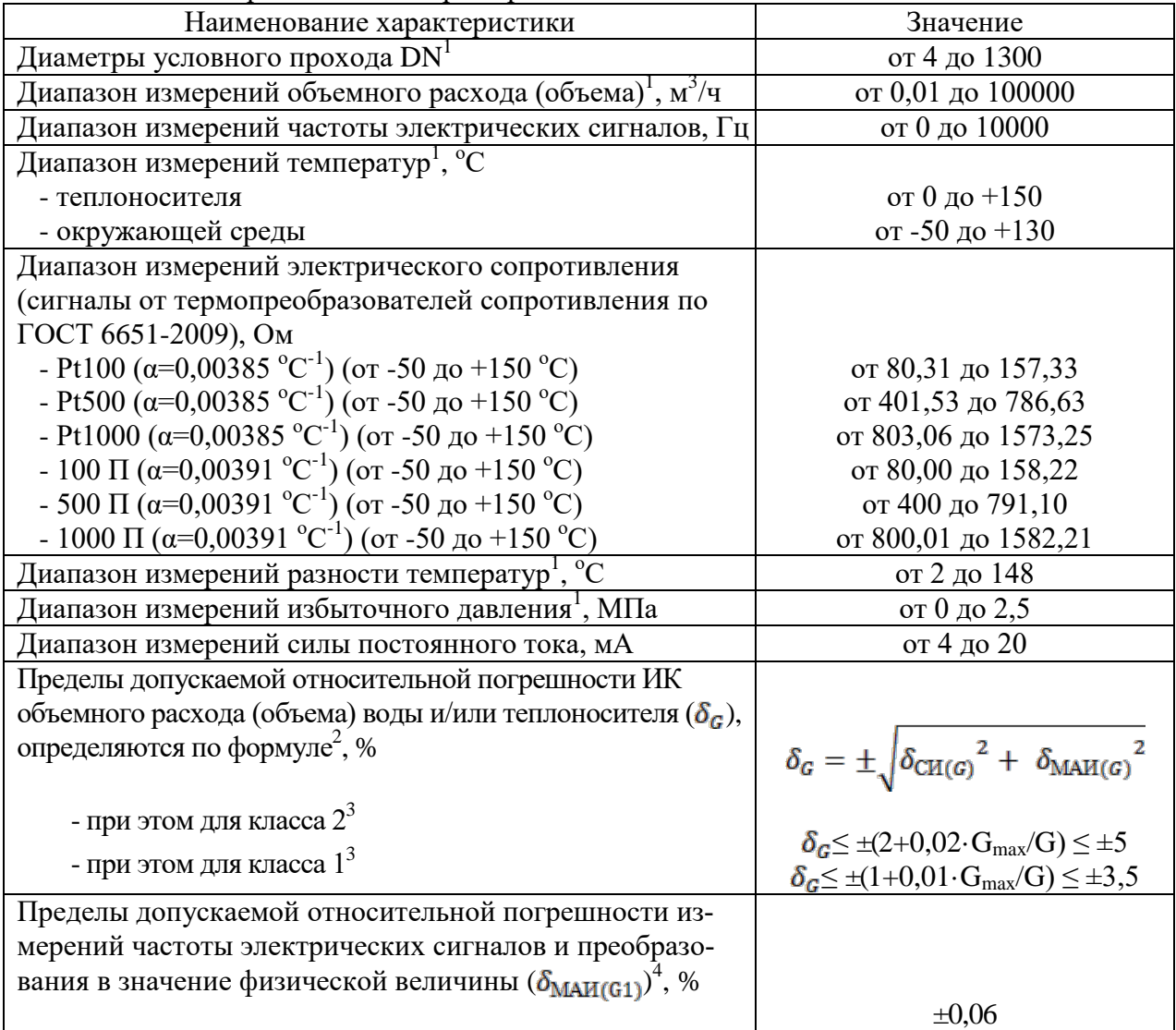

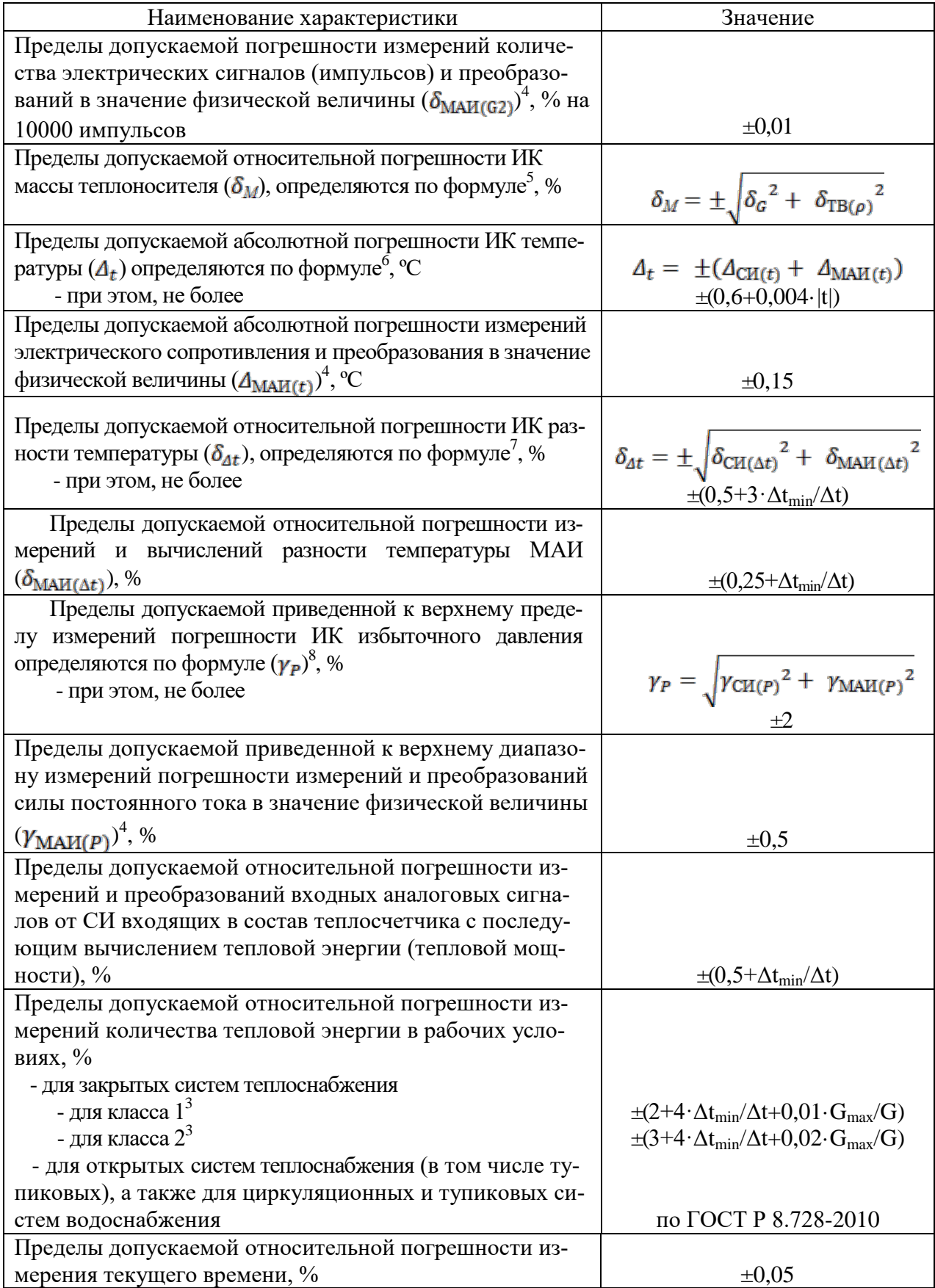

#### Продолжение таблицы [4](#page-5-1)

1 – диаметр условного прохода и диапазоны измерений зависят от комплектации теплосчетчика, определяется метрологическими и техническими характеристиками СИ входящих в его состав и указывается в паспорте на теплосчетчик;

2 -  $\delta m_{\text{[G]}}$  - пределы допускаемой относительной погрешности СИ объемного расхода и/или объема применяемого в составе теплосчетчика, в соответствии с описанием типа на данное СИ, %;

 $E_{\text{max}}$ <sub>го</sub> - пределы допускаемой относительной погрешности измерений и преобразований выходных аналоговых сигналов МАИ от СИ

объемного расхода и/или объема (для СИ с частотным выходным сигналом подставляем  $\delta$ маи $_{[61]}$ ; для СИ с импульсным выходным сигналом подставляем  $\delta_{\text{max}_{\text{min}}}$ ), %.

3 – класс в соответствии с Приказом Минстроя России от 17.03.2014 № 99/пр, ГОСТ Р 51649-2014, ГОСТ Р ЕН 1434-1-2011, обозначение: Gmax – максимальное нормированное значение объемного расхода, м $3/4$ ; G – измеряемое значение объемного расхода, м $3/4$ .

4 - для СИ с цифровым выходным сигналом  $\delta$  мар  $(\mathfrak{g})$ ,  $A$ мар  $(\mathfrak{p})$ , умар  $(\mathfrak{p})$ , принимают равными нулю.

 $5 - 5$  -  $\overline{6}$  - пределы допускаемой относительной погрешности вычисления плотности тепловычислителем,  $\pm 0,1$ %.

6 - Дон<sub>(г)</sub> - пределы абсолютной относительной погрешности СИ температуры применяемого в составе теплосчетчика, в соответствии с описанием типа на данное СИ, ºС;

t – измеряемая температура, ºС.

7 -  $\delta$  - пределы допускаемой относительной погрешности СИ разности температур применяемого в составе теплосчетчика, в соответствии с описанием типа на данное СИ, %;

Δtmin – минимальная разность температур, измеряемая теплосчетчиком, принимает значение 2 или 3 ºС, определяется в соответствии с описанием типа СИ разности температур входящего в состав теплосчетчика;

Δt – измеряемая разность температур, ºС.

8 -  $\gamma_{CR(P)}$  - пределы допускаемой приведенной погрешности СИ избыточного давления применяемого в составе теплосчетчика, в соответствии с описанием типа на данное СИ, %.

<span id="page-7-0"></span>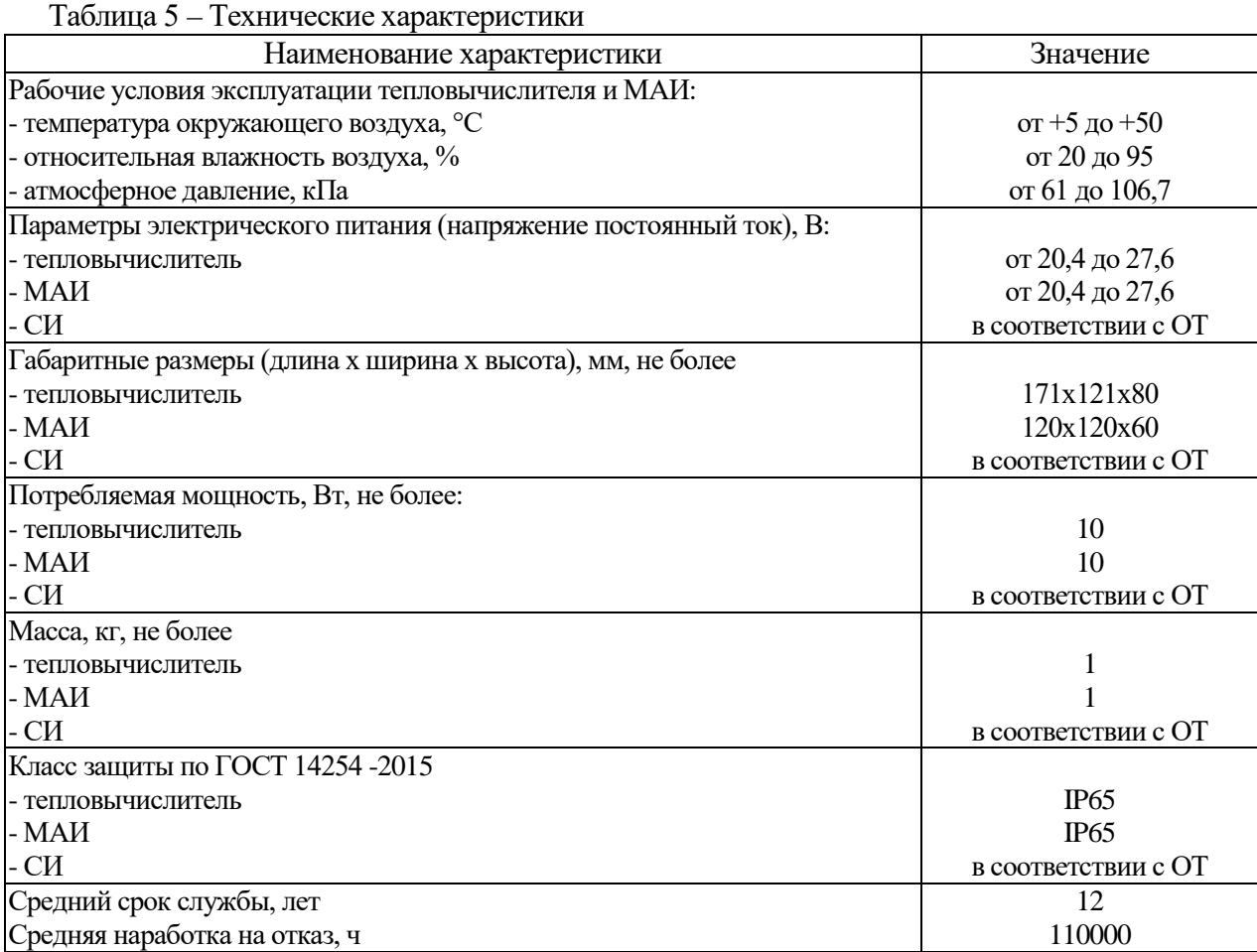

1.2.3 Теплосчетчик имеет независимые друг от друга интерфейсы связи: RS-232, Micro-USB, USB(A), Bluetooth, Ethernet, Wi-Fi, 2×RS-485 для передачи данных о результатах измерений и 1×RS-485 для организации линий опроса МАИ и ЭСКО-Р. Интерфейсы тепловычислителя являются гальванически развязанными и могут использоваться одновременно в любой комбинации.

1.2.4 Пределы допускаемой относительной погрешности теплосчетчика при измерениях объема и объемного расхода теплоносителя определяются метрологическими характеристиками применяемых расходомеров и водосчетчиков.

1.2.5 Расход (объем) теплоносителя измеряется расходомерами (водосчетчиками) с частотным (числоимпульсным) или цифровым выходом согласно схемам в Приложении А.

1.2.6 Избыточное давление теплоносителя в трубопроводах измеряется ДИД. Результаты измерений избыточного давления передаются посредством выходного сигнала 4-20 мА или с помощью цифрового интерфейса RS-485 согласно схемам в Приложении А.

1.2.7 Температура и разность температур измеряется ТСП (комплектами ТСП) с номинальными статическими характеристиками 100П, Pt100, 500П, Pt500, 1000П, Pt1000. Результаты измерений температуры передаются посредством выходного сигнала сопротивления по кабельной линии связи или интерфейса RS-485 согласно схемам в Приложении А.

1.2.8 Давление рабочей среды в зависимости от типа применяемых расходомеров и водосчетчиков от 0 до 1,6 МПа или от 0 до 2,5 МПа.

1.2.9 Гидравлическое сопротивление расходомеров для обеспечения наилучших режимов эксплуатации не превышает 0,004 МПа при скорости GV =5м/с и не более 0,015 Мпа при скорости GV=  $10$ м/с.

1.2.10 Минимальное значение разности температур  $\Delta t_{\text{min}}$ , при которой теплосчетчик функционирует без превышения максимально допустимой погрешности, не менее 2 °C.

1.2.11 Значения информационных и измеренных параметров индицируются на жидкокристаллическом дисплее (далее – дисплее), расположенном на передней панели тепловычислителя. Выбор индицируемых параметров выполняется нажатием сенсорных кнопок.

1.2.12 Водосчетчики и расходомеры, перечисленные в таблице [1](#page-4-0), должны обеспечивать динамический диапазон измерений расхода не менее 1:50.

1.2.13 Теплосчетчик имеет энергонезависимую память, в которой регистрируются значения тепловой энергии и параметры теплопотребления (средневзвешенные температуры и давления за интервал времени, объем и масса теплоносителя за интервал времени). Ёмкость архива теплосчетчика: минутного – 14 часов, часового - 125 суток; суточного - 33 месяца, месячного - 20 лет. Количество записей в нестираемых архивах диагностической информации, регистрации событий, изменения настроечных параметров – 12288 ед.

1.2.14 Питание микросхемы часов реального времени теплосчетчика осуществляется от встроенной литиевой батареи напряжением от 2,4 до 3,3 В.

В процессе проведения плановой метрологической поверки теплосчетчика батарею рекомендуется заменять.

1.2.15 По устойчивости и (или) прочности к воздействию температуры окружающей среды и относительной влажности воздуха теплосчетчик соответствует исполнениям В4, С1, С3, С4, Р1 по ГОСТ Р 52931.

1.2.16 Теплосчетчик сохраняет информацию в энергонезависимой памяти при отключении питания не менее 12 лет при хранении в транспортной таре в условиях, соответствующих требованиям ГОСТ 15150. Климатическое исполнение - ГОСТ 15150.

1.2.17 Теплосчетчик имеет русскоязычные меню, технические аббревиатуры, обозначения единиц измерения.

1.2.18 Напряжение индустриальных радиопомех, создаваемых теплосчетчиком, не превышает значений, установленных в ГОСТ Р 51318.22 для оборудования класса Б.

1.2.19 Теплосчетчик устойчив к воздействиям:

- вибрации по ГОСТ Р 52931-2008 исполнению N3.
- вибрации частотой (5-25) Гц и амплитудой смещения до 0,1 мм;
- переменного магнитного поля частотой 50 Гц напряженностью не более 400 А/м.

1.2.20 Теплосчетчик устойчив к динамическим изменениям напряжения сети электропитания для степени жесткости 1 по ГОСТ Р 51317.4.11, критерий качества функционирования А по ГОСТ Р 51317.4.11.

1.2.21 Теплосчетчик устойчив к наносекундным импульсным помехам степени жесткости 3 по ГОСТ Р 51317.4.4, критерий качества функционирования А по ГОСТ Р 51317.4.4.

1.2.22 Теплосчетчик устойчив к микросекундным импульсным помехам большой энергии степени жесткости 2 по ГОСТ Р 51317.4.5, критерий качества функционирования А по ГОСТ Р 51317.4.5.

1.2.23 Теплосчетчик устойчив к радиочастотному электромагнитному полю степени жесткости 2 в полосе частот от 26 до 1000 МГц по ГОСТ Р 51317.4.3, критерий качества функционирования А по ГОСТ Р 51317.4.5.

1.2.24 Теплосчетчик устойчив к воздушным электростатическим разрядам степени жесткости 3 по ГОСТ Р 51317.4.2. Критерий качества функционирования А по ГОСТ Р 51317.

### <span id="page-9-0"></span>**1.3 Комплектность**

1.3.1 Комплект поставки теплосчетчика определяется при заказе из состава, указанного в таблице [6.](#page-9-2)

<span id="page-9-2"></span>Таблица 6 – Комплект поставки теплосчетчика

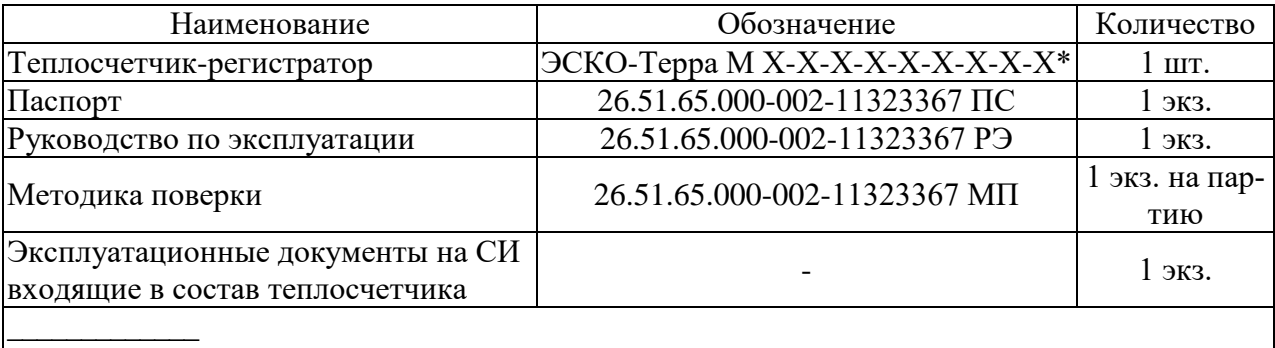

\* - Комплектность определяется заказом на поставку.

#### **Внимание!**

Тепловычислитель обрабатывает измерительную информацию вне зависимости от подключения к нему ЭСКО-Р «Ц» или МАИ от следующего суммарного количества датчиков:

- 12 термопреобразователей сопротивления в числе единичных и комплектных ТСП;

- 15 расходомеров или водосчетчиков (частотно-импульсных, RS-485);

- 12 ДИД (4-20 мА, RS-485).

#### <span id="page-9-1"></span>**1.4 Устройство и работа**

1.4.1 Входящие в состав теплосчетчика СИ обеспечивают измерение параметров теплоносителя (объемный расход, объем, температуру, разность температур, избыточное давление) и передачу результатов измерений в тепловычислитель (цифровые выходные сигналы) или МАИ (аналоговые и цифровые выходные сигналы) с помощью кабелей связи. Тепловычислитель и МАИ предназначены для приема, измерений и преобразований выходных сигналов от СИ в соответствующие физические величины, с последующим расчетом: объема, массы и разности температур теплоносителя, а также тепловой энергии (тепловой мощности) в соответствии с ГОСТ Р 51649-2014, ГОСТ Р ЕН 1434-1-2011, ГОСТ Р 8.728-2010, МИ 2412-97. Тепловычислитель также обеспечивает: ведение системного времени; архивирование и хранение полученных значений количественных и качественных параметров теплоносителя; передачу измерительной информации по цифровым интерфейсам связи.

1.4.2 Теплосчетчик в зависимости от схемы установки осуществляет:

- измерение календарного времени с индикацией числа, месяца, года, часов, минут и секунд;

- измерение, индикацию и регистрацию (нарастающим итогом) объемного (массового) расхода теплоносителя в трубопроводах, м $^{3}/{}$ ч (т/ч);

- измерение, индикацию и регистрацию (нарастающим итогом) объема (массы) теплоносителя в трубопроводах,  $M^3(T)$ ;

- измерение, индикацию и регистрацию температуры и/или разности температур в трубопроводах, ºС;

- вычисление, индикацию и регистрацию средневзвешенных значений температуры, ºС;

- измерение, индикацию и регистрацию избыточного давления, МПа;

- вычисление, индикацию и регистрацию средневзвешенных значений избыточного давления, МПа;

- вычисление, индикацию и регистрацию количества тепловой энергии (нарастающим итогом), Гкал;

- вычисление, индикацию и регистрацию тепловой мощности (мгновенные значения), Гкал/ч;

- регистрацию времени работы теплосчетчика в штатном и нештатном режимах, час;

- регистрацию во внутренней энергонезависимой памяти тепловычислителя измеренных и вычисленных значений;

- ведение архивов и журналов событий;

- передачу данных по цифровым интерфейсам связи.

1.4.3 С помощью МАИ измеряется:

- расход (объем) теплоносителя – от расходомеров (водосчетчиков) с частотным (числоимпульсным) выходом;

- избыточное давление теплоносителя в трубопроводах – от ДИД с выходным сигналом 4 -20 мА;

- температура и разность температур – от ТСП с номинальными статическими характеристиками 100П, Pt100, 500П или Pt500, 1000П или Pt1000.

1.4.4 С помощью ЭСКО-Р «Ц» тепловычислитель может получить информацию о результатах измерений расходов (объемов), температур и их разности, давлений посредством полудуплексной многоточечной дифференциальной линии связи типа "общая шина" (стандарт RS-485) в виде цифрового закодированного сигнала.

Перечень подключаемых к ЭСКО-Р «Ц» ТСП и ДИД приведен в его ЭД.

1.4.5 Теплосчетчик представляет собой промышленный контроллер с резидентным программным обеспечением. Конструктивно он выполнен в пылевлагозащищенном корпусе.

1.4.6 На передней панели теплосчетчика размещен дисплей и сенсорные кнопки управления. Съем и перенос данных с теплосчетчика на другие носители производится с помощью беспроводной сети и персонального компьютера. Вид лицевой панели теплосчетчика приведен на рис. В.1 приложения В.

1.4.7 Подробные описания устройства и работы составных элементов теплосчетчика (расходомеров, водосчетчиков, комплектов ТСП, ДИД) приведены в их ЭД.

1.4.8 Разделение прав доступа:

- Пользователь – просмотр, снятие архива и получение отчетной ведомости;

- Наладчик – Редактирование настроечных параметров, не влияющих на метрологические характеристики теплосчетчика. Доступ при наличии перемычки под пломбой снабжающей организации\*;

- Метролог – Редактирование метрологических коэффициентов теплосчетчика. – доступ при наличии перемычки под пломбой поверителя.

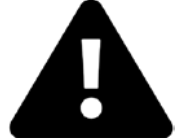

**\* - Для того чтобы перевести тепловычислитель в режим редактирования настроечных параметров при установленной разрешающей перемычке, необходимо одновременно нажать три верхние клавиши на клавиатуре прибора, после чего произойдет подсветка всех сенсорных** 

**клавиш. После извлечения разрешающей перемычки доступ к изменению настроечных параметров будет прекращен после одновременного нажатия трех верхних клавиш клавиатуры прибора или его перезапуска.**

1.4.9 Теплосчетчик осуществляет регистрацию и хранение в энергонезависимой памяти часовой, суточной и месячной архивной статистической информации о возникновении нештатных ситуаций в своей работе и работе систем теплоснабжения, архивных данных изменения настроечных параметров.

1.4.10 Теплосчетчик осуществляет архивирование информации об измеряемых параметрах систем теплоснабжения в кольцевом накопителе параметров.

#### <span id="page-11-0"></span>**1.5 Типовые схемы подключений и алгоритмы вычислений**

1.5.1 Расчет отпущенного количества теплоты производится в соответствии с формулой, указанной для выбранной в приложении А системы теплоснабжения.

В свою очередь масса теплоносителя определяется по формуле:

$$
M = \rho \times V
$$

где V- объем теплоносителя, протекшего через подающий трубопровод за время измерений τ;

<sup>ρ</sup>- плотность теплоносителя в трубопроводе, согласно «ГCCCД 188–99. «Вода. Удельный объем и энтальпия при температурах 0…1000 °С и давлениях 0,001 …1000 МПа».

Отличная от воды плотность однородного вещества при измерении массы устанавливается отдельно в меню тепловычислителя (см. п. [2.4.2\)](#page-14-0).

Объем теплоносителя V  $(\text{m}^3)$  определяется по формуле:

#### $V=0,001 \times K_v \times N_u$

где  $K_V$  – значение весового коэффициента импульса, л/имп;

<span id="page-11-1"></span> $N_H$  – количество импульсов, полученное теплосчетчиком от расходомера-счетчика G за время измерений.

#### **2 МОНТАЖ И ИСПОЛЬЗОВАНИЕ**

#### <span id="page-11-2"></span>**2.1 Подготовка к использованию**

2.1.1 Распаковка

При получении теплосчетчика необходимо проверить сохранность тары. В зимнее время вскрытие ящиков следует проводить после выдержки их в течение 12 часов в теплом помещении. После вскрытия тары необходимо все элементы теплосчетчика освободить от упаковочного материала и протереть. Затем следует проверить комплектность по паспорту.

2.1.2 Монтаж составных элементов теплосчетчиков

Монтаж составных элементов теплосчетчиков (расходомеров, водосчетчиков, комплектов ТСП, ДИД) выполняется в соответствии с требованиями их ЭД.

2.1.3 Монтаж теплосчетчика и электрических цепей

2.1.3.1 Теплосчетчик устанавливается в щите учета и крепится к его задней стенке с помощью четырех болтов (винтов М4) или на дин-рейку с помощью адаптера.

При выборе места установки теплосчетчика необходимо учитывать факторы:

-Не допускается установка в местах сильных электрических или магнитных полей, превышающих допустимые уровни (например, рядом расположен мощный радиопередатчик);

-Не допускается установка в местах импульсных помех, превышающих допустимые уровни (например, рядом расположено силовое промышленное оборудование большой мощности, такое как насос, магнитный пускатель);

-Необходимость исключения возможности механических повреждений (например, грызунами);

-Необходимость исключения воздействия атмосферных осадков, горячего пара и других агрессивных сред.

С целью минимизации воздействия влияющих электромагнитных факторов необходимо предусмотреть дополнительную защиту линий связи (экранирование, защитные короба).

Монтаж линий связи между тепловычислителем, МАИ и другими составными элементами теплосчетчика должен выполняться в строгом соответствии со схемами, приведенными в приложении Г.

2.1.3.2 Для обеспечения высокой точности измерений температур ТСП подключаются к МАИ по четырехпроводной схеме. Подключение ТСП рекомендуется выполнять с помощью кабелей ШВВП4×0,35, КУПР 4×0,35, КММ 4×0,35 или МКШ 4×0,35. При этом для каждого провода кабельной линии должно выполняться условие R≤100 Ом. Если длина ка-

бельной линии не позволяет обеспечить данное условие, то должны применяться кабели с большим сечением проводов, например, РПШ 4×0,5, КУПР 4×0,5, СПОВ 4×0,5, КМПВ 4×0,5, ШВВП4×0,5 и т.д.

2.1.3.3 Максимальная длина двухпроводной сигнальной линии связи от расходомера с импульсным выходом или водосчетчика к МАИ, должна быть не более 100 м.

2.1.3.4 Для подвода сигнальных линий рекомендуется использовать экранированный кабель с двумя свитыми жилами (витая пара в экране), например, КММ 2×0,35, ПВЧС 2×0,35, ШВЧИ 2×0,35, КСВВЭ 2×0,5.

2.1.3.5 Максимальная длина линии связи без ретранслятора между тепловычислителем и внешними устройствами по интерфейсу RS–485, при использовании в качестве среды обмена неэкранированной витой пары на основе провода МГШВ 0,35 должна быть не более 1200 м.

2.1.3.6 Сопротивление нагрузки канала для подключения ДИД (с учетом сопротивления линий связи) – не более 600 Ом.

2.1.3.7 Максимальная длина линии связи без ретранслятора между тепловычислителем и внешними устройствами по интерфейсу RS-232С должна быть не более 15 м.

2.1.3.8 При выборе площади поперечного сечения жил кабеля питания расходомеров ЭС-КО-Р с интерфейсом RS-485, соединенных «общей шиной», должно учитываться условие неравенства, обеспечивающее допустимое падение питающего напряжения. Пример такового расчета для четырех расходомеров в линии приведен в следующем примере:

 $24-0,4\cdot \rho \cdot (L_1\cdot N + L_2\cdot (N-1) + L_3\cdot (N-2) + L_4\cdot (N-3)) > 18$ 

где ρ – удельное сопротивление одной линии связи выбранного кабеля, Ом/м;

N – количество расходомеров на линии;

 $L_1$  – длина кабельного участка между тепловычислителем и первым расходомером на линии, м;

 $L_2$  – длина кабельного участка между первым и вторым расходомерами на линии, м;

 $L_3$  – длина кабельного участка между вторым и третьим расходомерами на линии, м;

 $L_4$  – длина кабельного участка между третьим и четвертым расходомерами на линии, м. **Примечание-**

**В случае невыполнения условий вышеуказанного неравенства рекомендуется увеличить площадь сечения кабельных линий (в том числе путем объединения пар жил в многопроводном кабеле), либо снизить нагрузку на расчетную линию путем вынесения лишних расходомеров на отдельную шину. Для более удобного подбора кабеля рекомендуется перейти по ссылке из QR-кода справа.**

2.1.3.9 Все работы, связанные с монтажом, демонтажом, ремонтом и техническим обслуживанием теплосчетчика, должны проводится после снятия сетевого напряжения. При обнаружении повреждений сетевой проводки следует немедленно обесточить щит учета.

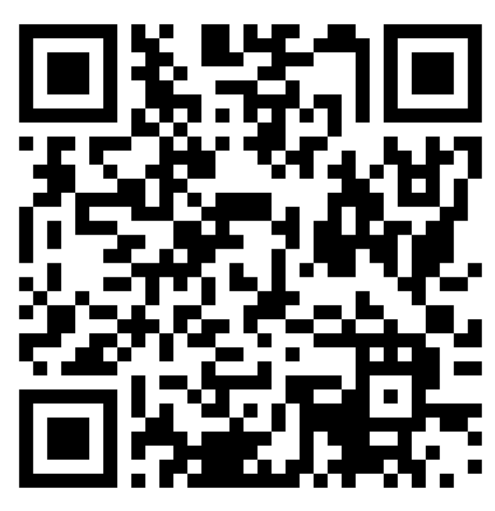

2.1.3.10 При монтаже внешних линий связи (как внутри щита учета, так и при монтаже датчиков расхода, температуры и давления) необходимо соблюдать следующие требования:

- При монтаже проверку электрических цепей всех линий связи проводят до подключения их к теплосчетчику.

- При проведении сварочных работ на трубопроводах не допускается проводить монтаж внешних цепей связи теплосчетчика.

- Монтаж соединительных кабелей рекомендуется выполнять в металлорукавах с наруж-

ным диаметром от 12 до 13,5 мм, которые должны быть заземлены. Заземление выполняется таким образом, чтобы исключить образование замкнутых контуров. Допускается выполнять монтаж сигнальных и слаботочных линий связи в гофрированной трубе ПВХ.

#### <span id="page-13-0"></span>**2.2 Подготовка к работе**

<span id="page-13-3"></span>2.2.1 К работе допускаются теплосчетчики, не имеющие механических повреждений и нарушений пломб и подготовленные к работе в соответствии с требованиями настоящего раздела.

Перед началом работы необходимо:

- проверить правильность монтажа электрических цепей в соответствии с электрическими схемами подключений, приведенными в приложении Г;

- провести контроль состояния уплотнений на герметичных кабельных вводах расходомеров-счетчиков, ТСП и ДИД;

- на всех составных частях теплосчетчика плотно закрыть крышки узлов коммутации и клеммных коробок во избежание попадания в них воды.

Далее следует включить расход воды под рабочим давлением и проверить герметичность соединения расходомеров-счетчиков, ДИД и защитных гильз ТСП с трубопроводом. Течь и протечка воды не допускаются.

2.2.2 После выполнения требований п.[2.2.1](#page-13-3) необходимо включить питание теплосчетчика и всех составных элементов, затем убедиться в его работоспособности и актуальности текущих установленных даты и времени.

После выдержки во включенном состоянии в течение 0,5 часа и отсутствии нарушений в работе теплосчетчик считается готовым к эксплуатации.

#### <span id="page-13-1"></span>**2.3 Демонтаж**

Демонтаж теплосчетчика следует проводить в следующем порядке:

- отключить напряжение питания теплосчетчика и составных элементов теплосчетчика, укомплектованных индивидуальными источниками питания;

- перекрыть расход теплоносителя в местах установки датчиков расхода, давления и температуры и убедиться в отсутствии избыточного давления воды;

- отсоединить кабели связи теплосчетчика с другими элементами теплосчетчика;
- отсоединить от расходомеров-счетчиков заземляющие провода;
- ослабить крепёж расходомеров-счетчиков (водосчетчиков);
- аккуратно снять расходомеры-счетчики с трубопроводов;
- извлечь ТСП из защитной гильзы;
- демонтировать ДИД
- снять тепловычислитель.

#### <span id="page-13-2"></span>**2.4 Порядок работы**

2.4.1 Пользовательский интерфейс теплосчетчика.

После включения питания теплосчетчика включается подсветка экрана, загружается операционная система и в случае исправности теплосчетчика на экране отображается информация о текущих дате и времени, после чего появляется главное меню с отображением информации о заводском номере теплосчётчика.

Теплосчетчик вошёл в рабочий режим.

Если в течении пяти минут не производилось нажатий на сенсорные кнопки, меню экрана переключается на отображение текущих даты и времени. Подсветка экрана выключается в течение еще пяти минут бездействия.

При включении теплосчетчика, в процессе инициализации проводится автоматическая калибровка сенсорной клавиатуры. В случае изменения условий внешней среды или загрязнения лицевой панели тепловычислителя калибровку клавиш можно удерживая калибруемую кнопку нажатой в течение 30 секунд.

**Теплосчетчик может осуществлять измерение тепловой энергии в четырех теплосистемах, каждая из которых состоит из четырех трубопроводов. В режиме измерения тепловой энергии каждый из трубопроводов системы имеет своё функциональное назначение: 1 – трубопровод подачи теплоносителя; 2 – обратный трубопровод (циркуляция); 3 – подпитывающий трубопровод; 4 – трубопровод холодной воды.).**

Структура главного пользовательского меню приведена на рис. 1. Просмотр различных режимов и пунктов меню выполняется с помощью шести кнопок управления, размещенных на лицевой панели тепловычислителя (см. приложение В, рис. B.1).

- кнопка «Домой», позволяет перейти в основное меню теплосчетчика или выйти из режима редактирования параметра без сохранения произведённых изменений;

- кнопка «Ввод», осуществляет перевод выбранного параметра конфигурации теплосчетчика в режим редактирования, а также позволяет осуществить переход во внутреннее подменю прибора аналогично кнопке ;

- кнопки «Вверх/Вниз», осуществляют вертикальное перемещение в пользовательском меню и изменение значения выбранного параметра конфигурации в режиме его редактирования (при этом выбираемый с помощью кнопок • регистр изменяемого значения будет периодически мерцать);

- кнопки «Влево/Вправо», осуществляют горизонтальное перемещение в пользовательском меню и выбор варианта значения параметра конфигурации в режиме его редактирования (при этом изменяемое значение будет выделено символами "< … >").

Структура главного пользовательского меню приведена на рис. 1.

<span id="page-14-0"></span>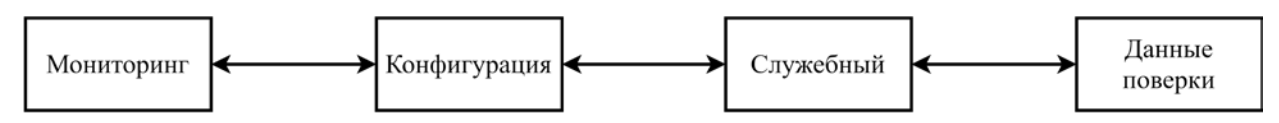

Рис. 1 Схема главного меню теплосчетчика.

#### 2.4.2 Схемы организации меню теплосчетчика.

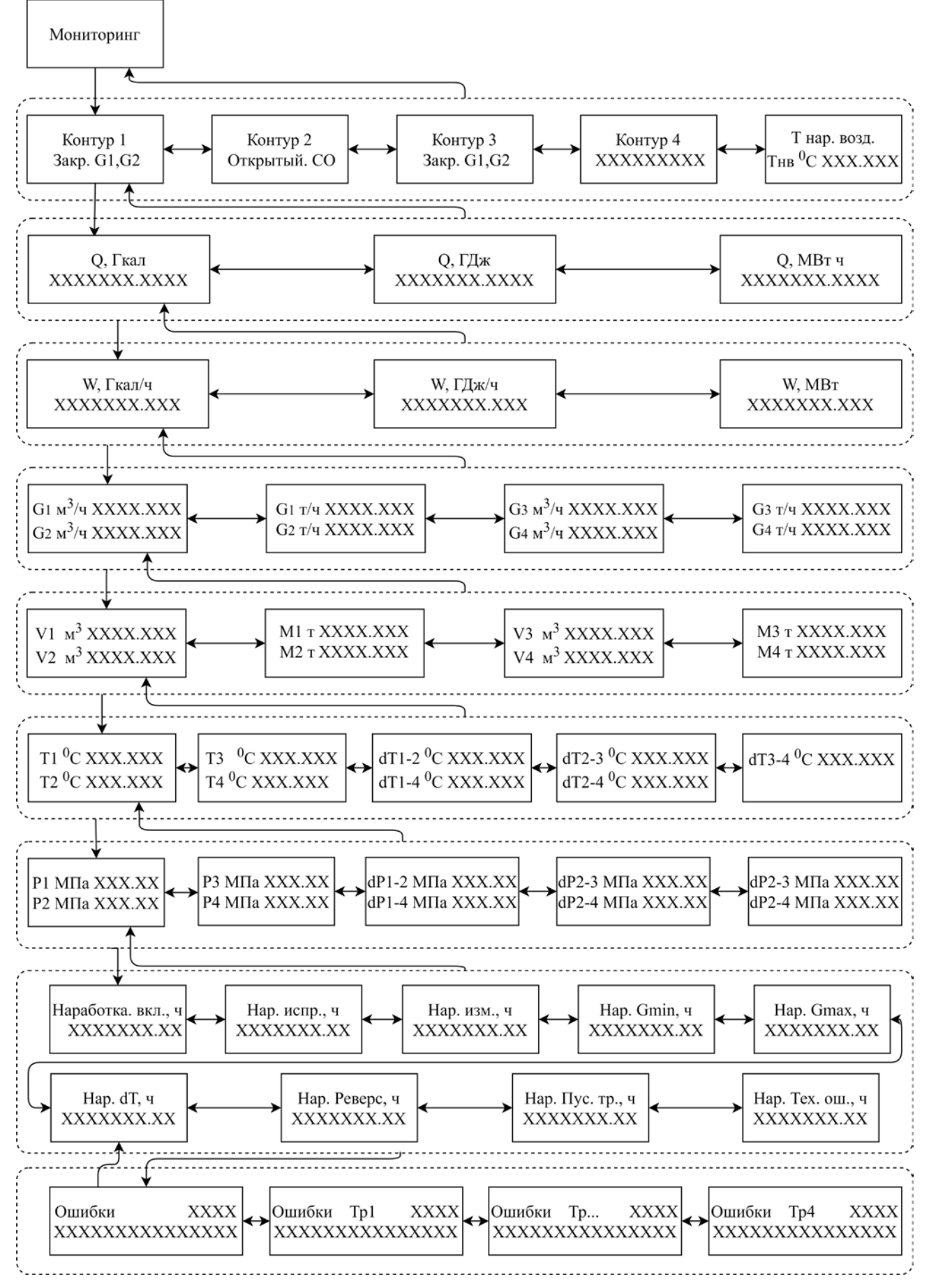

Рис. 2 Меню «Мониторинг»

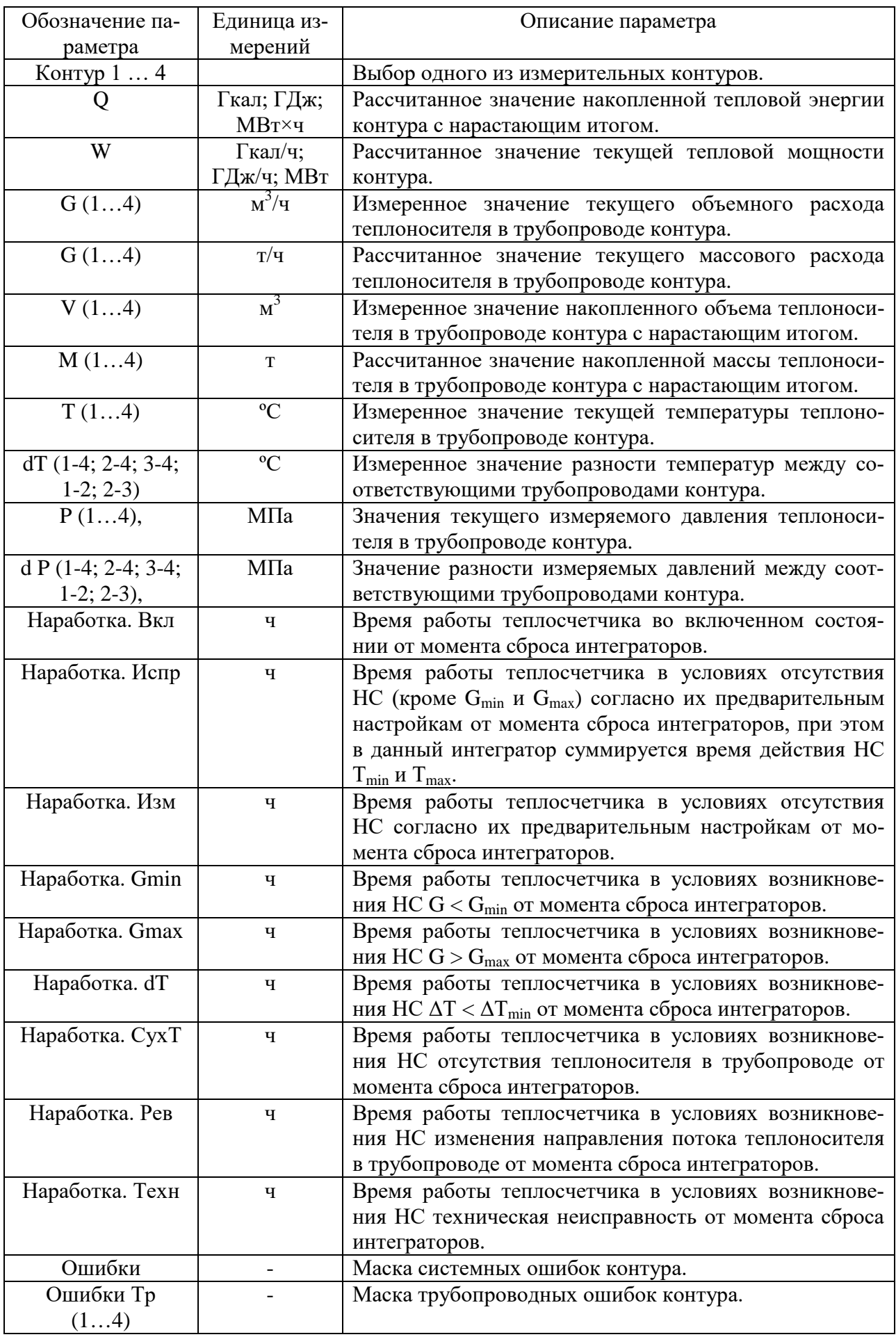

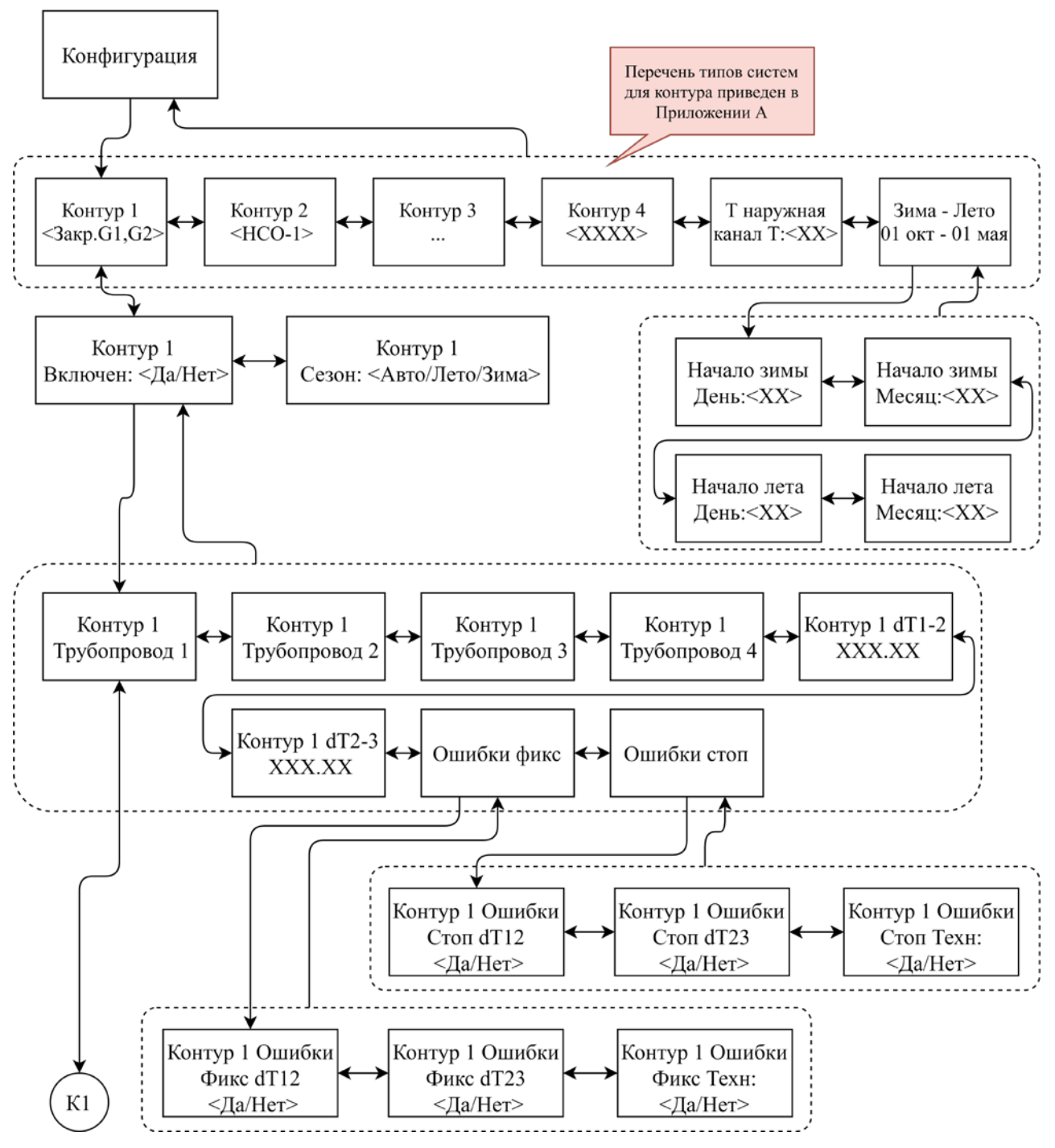

Рис. 3 Меню раздела «Конфигурация»

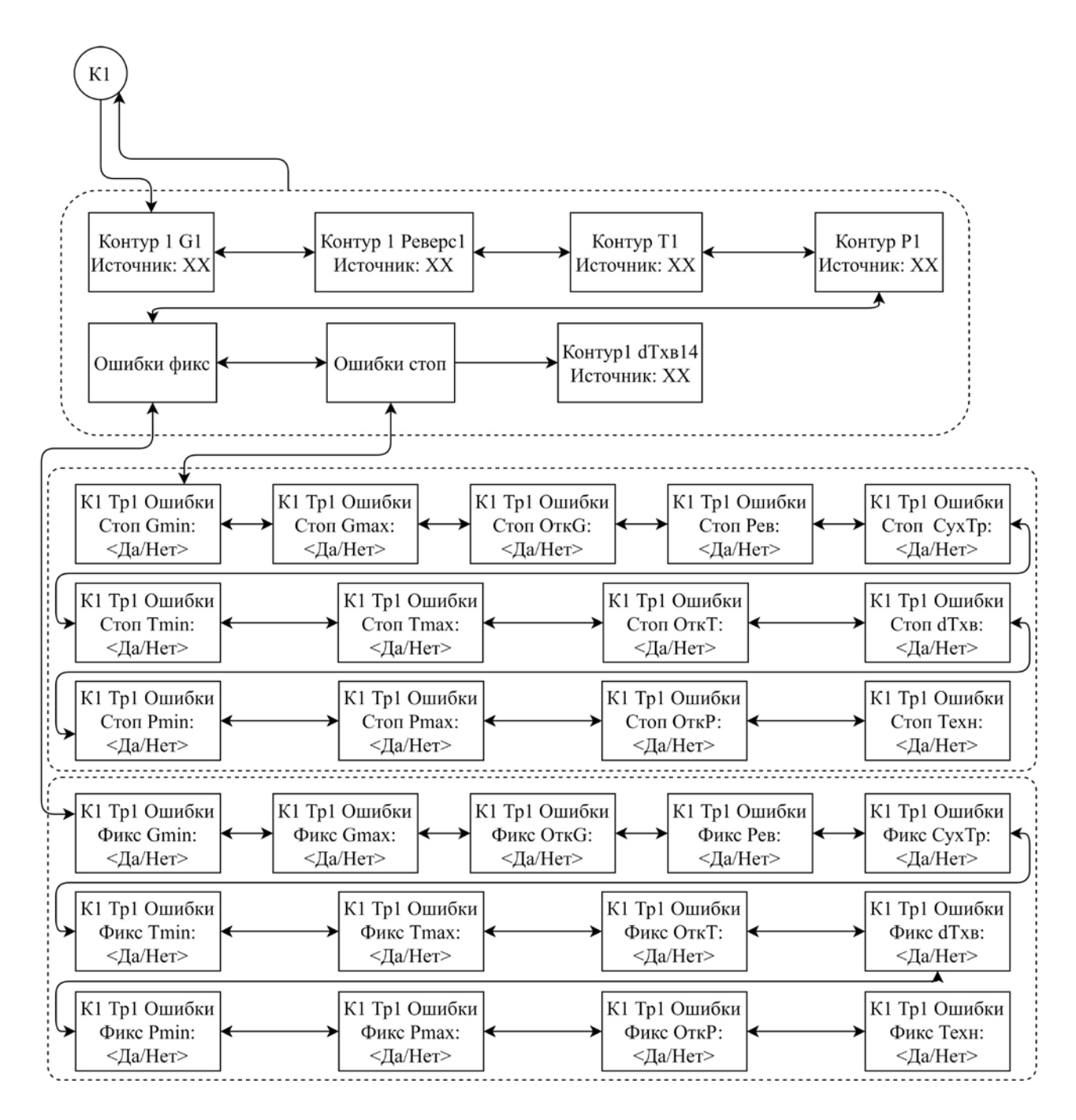

Рис. 4 Подменю «Трубопровод» раздела «Конфигурация»

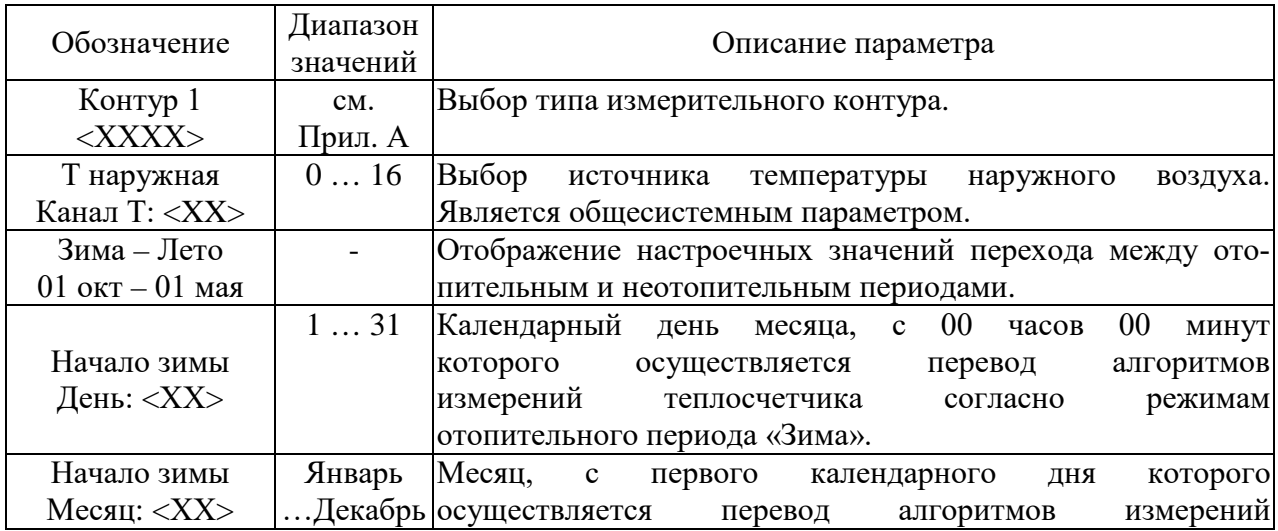

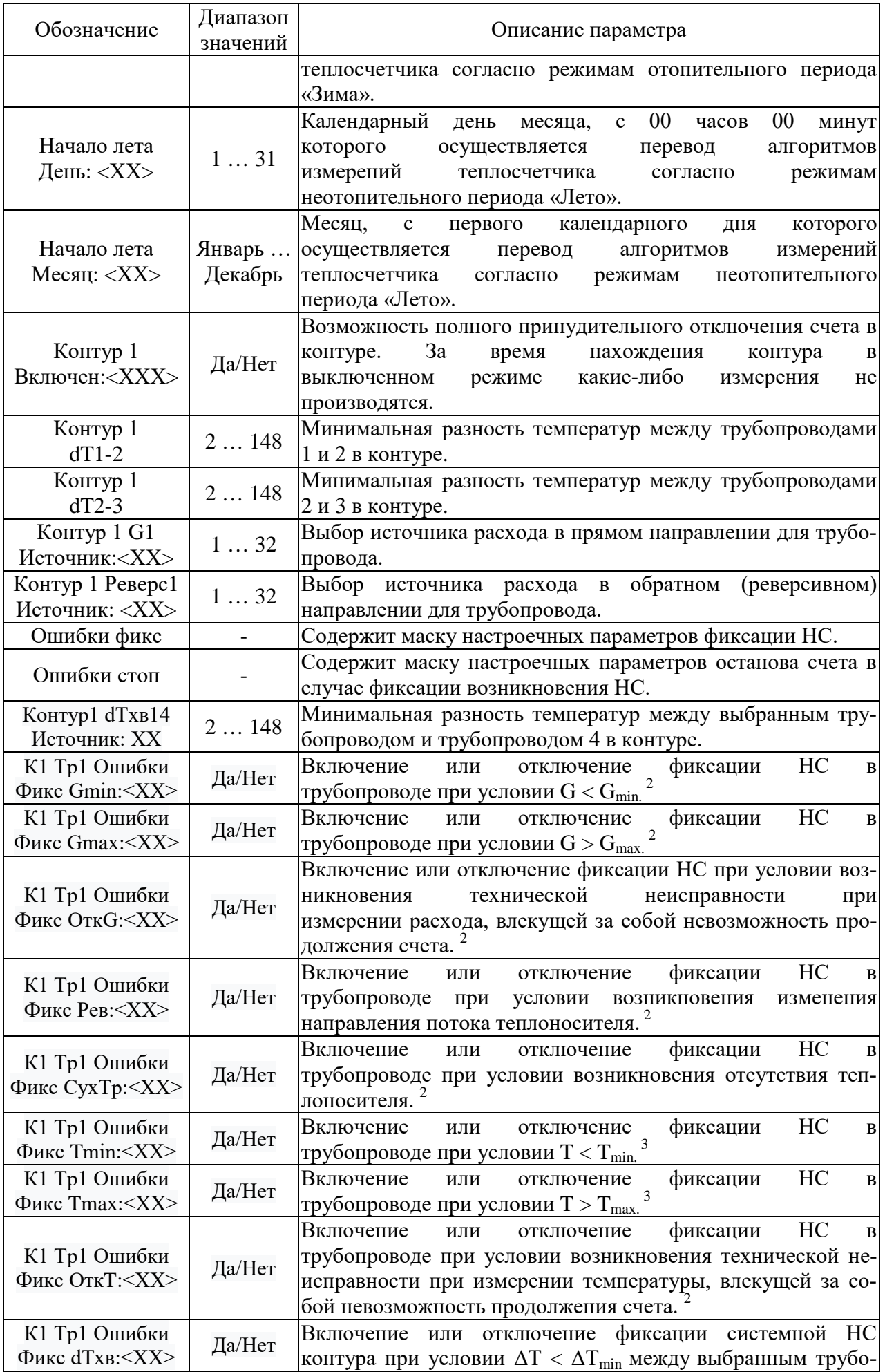

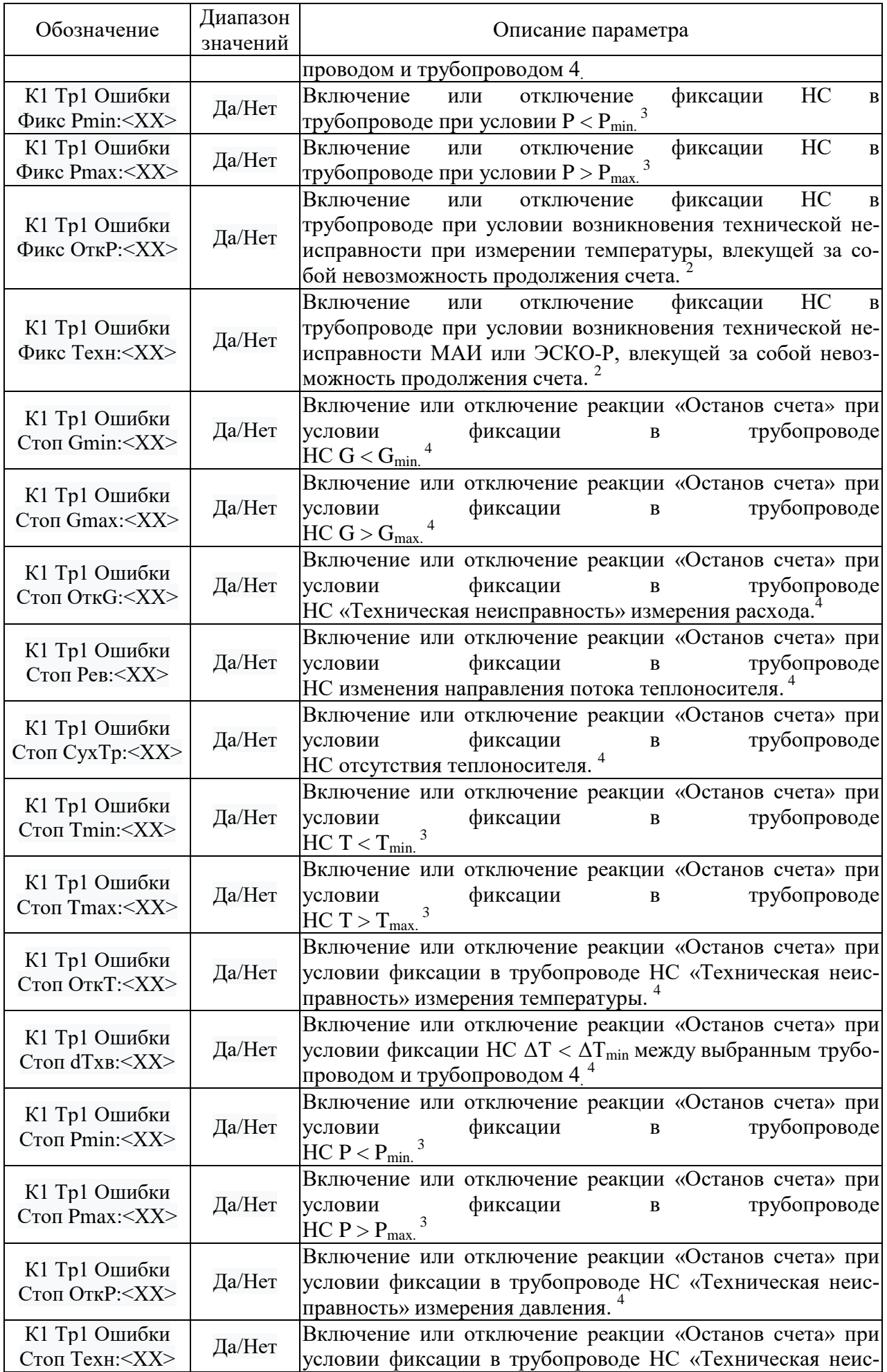

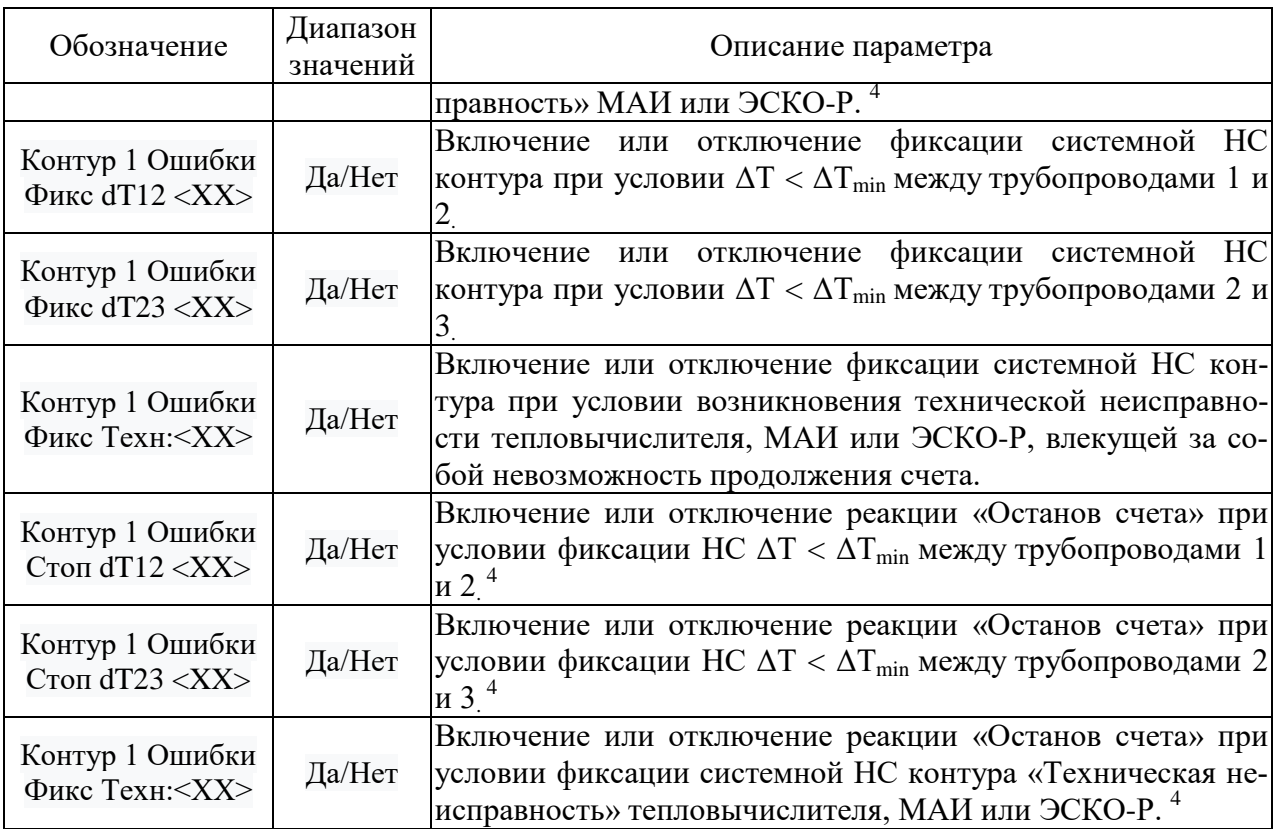

### Примечание

1. В виде примера обозначения приведен трубопровод 1 «Тр1» измерительного контура 1 «Контур 1», «К1». Для других измерительных контуров и трубопроводов число в обозначении будет соответствовать номеру контура и трубопровода.

2. Для указанного настроечного параметра фиксация НС в трубопроводе вызывает аналогичную системную реакцию в НС контура.

3. Для указанного настроечного параметра фиксация НС в трубопроводе вызывает системную реакцию «Техническая неисправность» в НС контура.

4. Под термином «Останов счета» понимается прекращение накопления числовых значений с нарастающим итогом во всех интеграторах контура и трубопроводов (в том числе в интеграторах по Q, М, V). Исключение составляет интегратор, в котором накапливается время нахождения в состоянии НС.

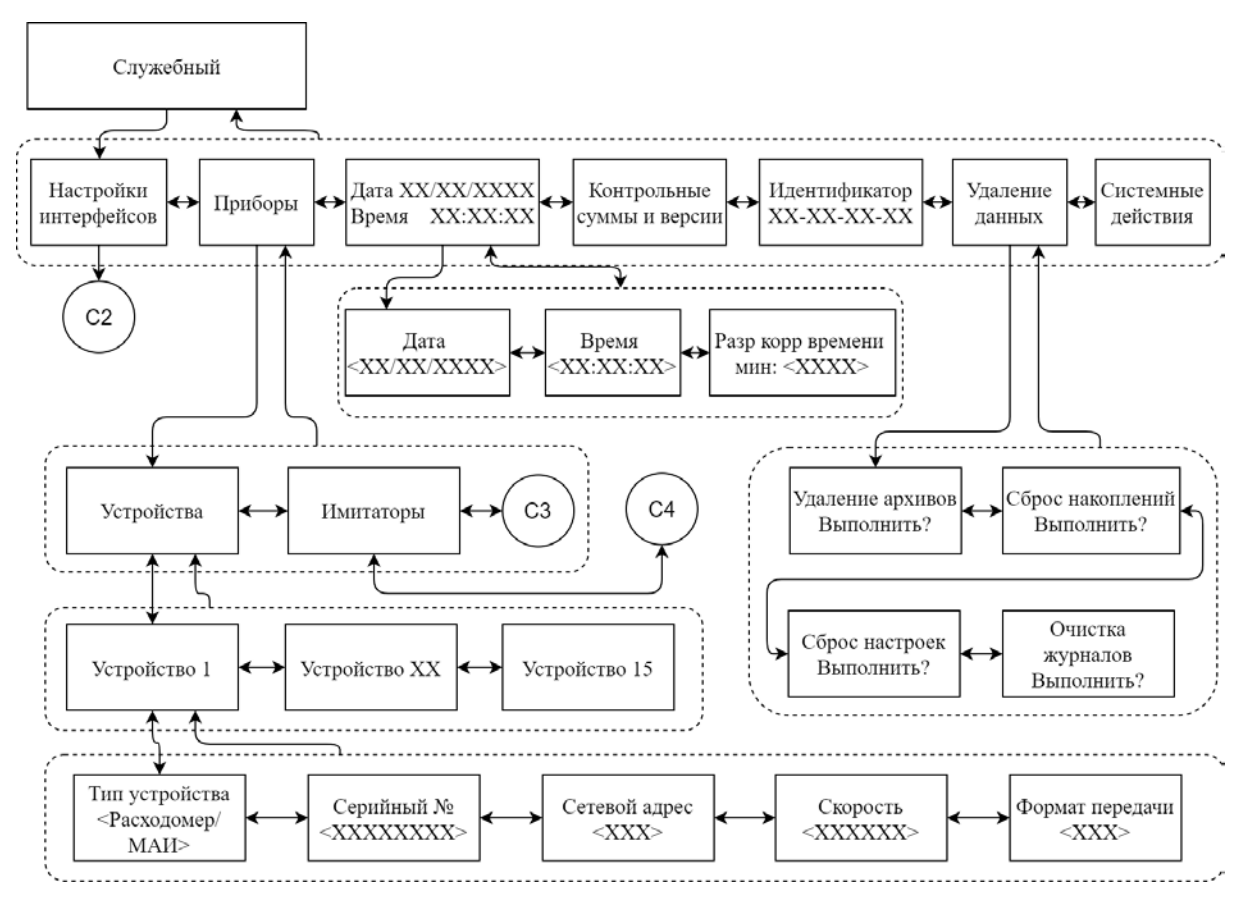

Рис. 5 Меню «Служебный»

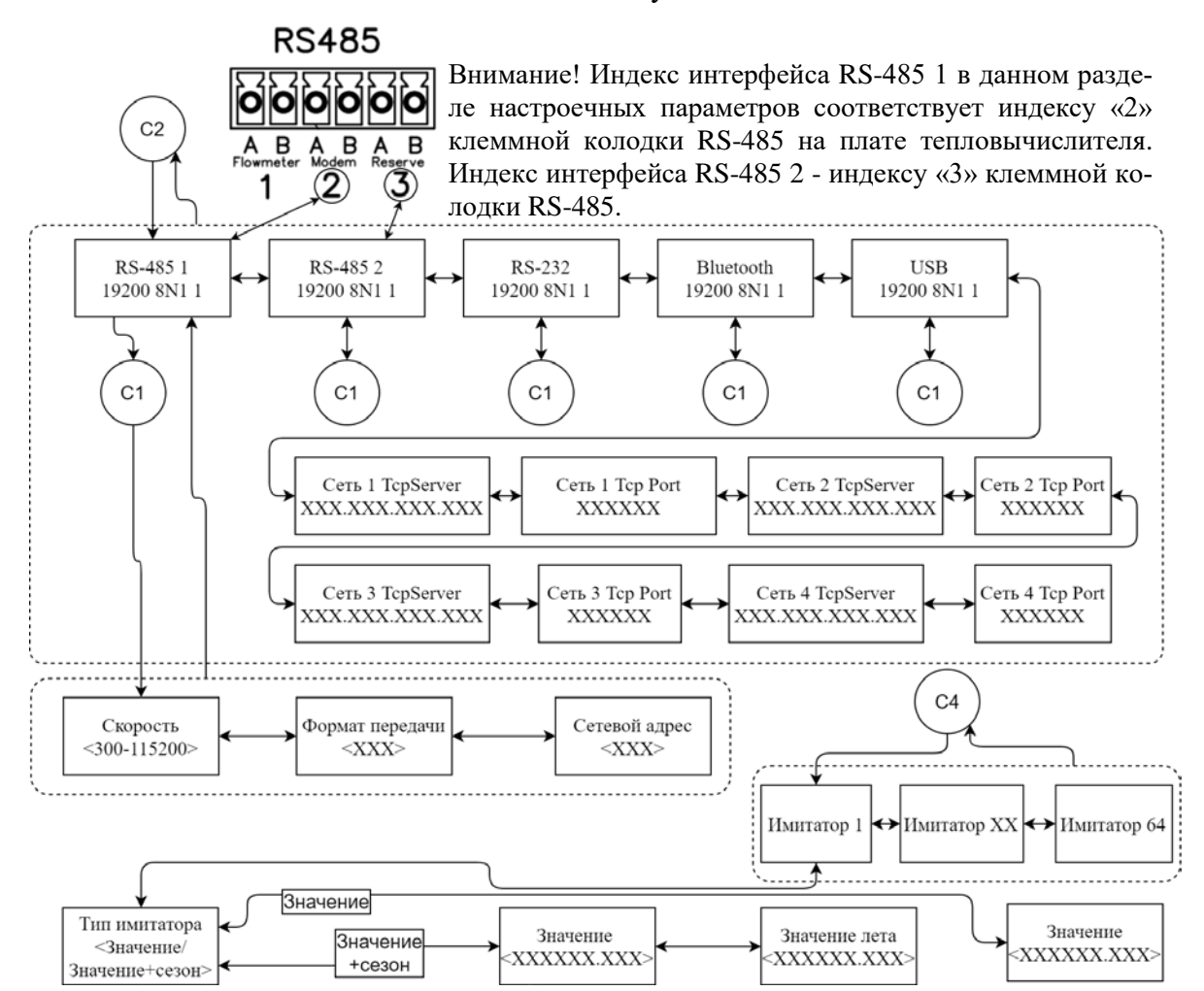

Рис. 6 Меню «Настройка интерфейсов» и «Имитаторы» раздела «Служебный»

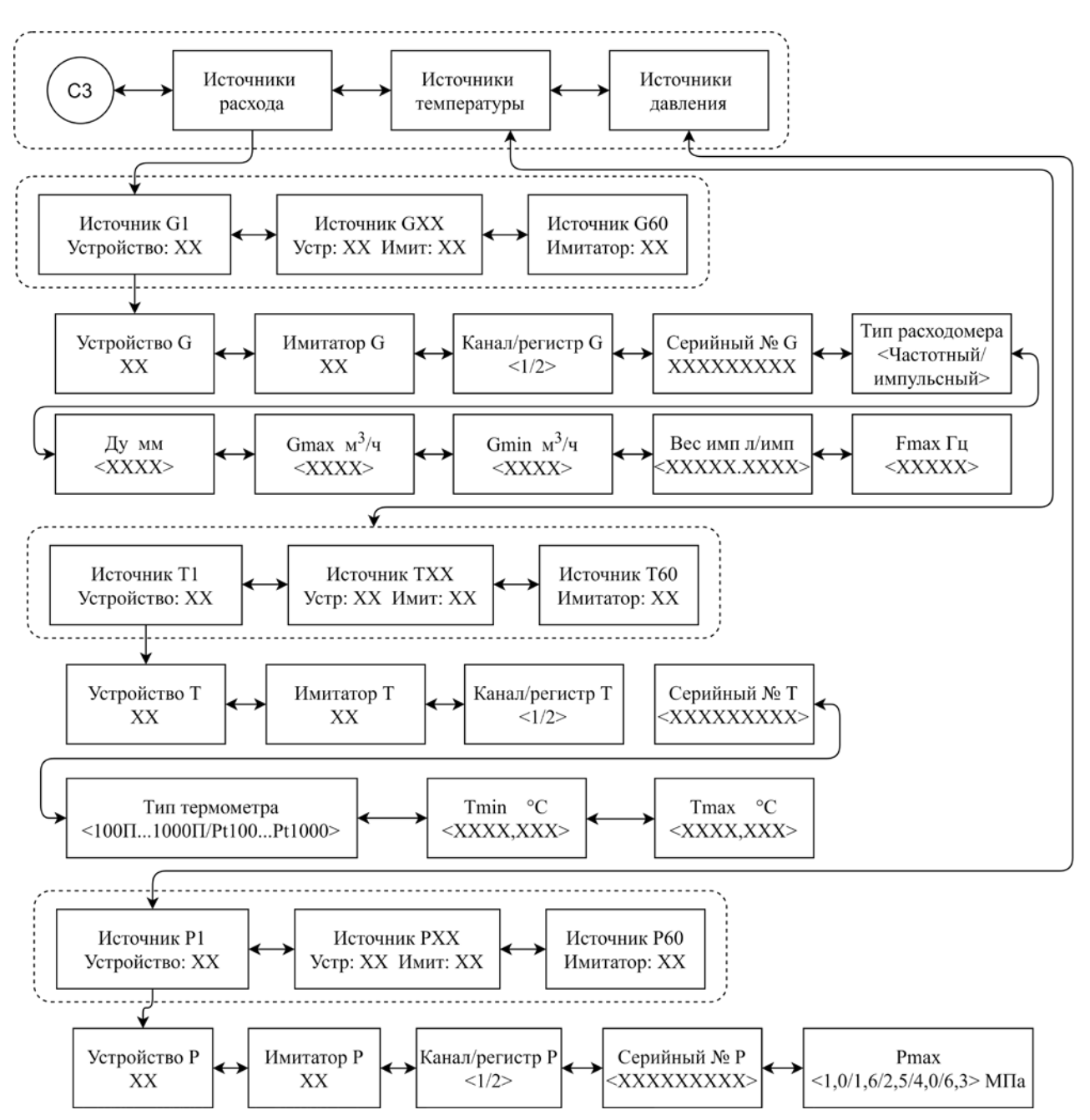

Рис. 7 Продолжение подменю «Приборы» раздела «Служебный»

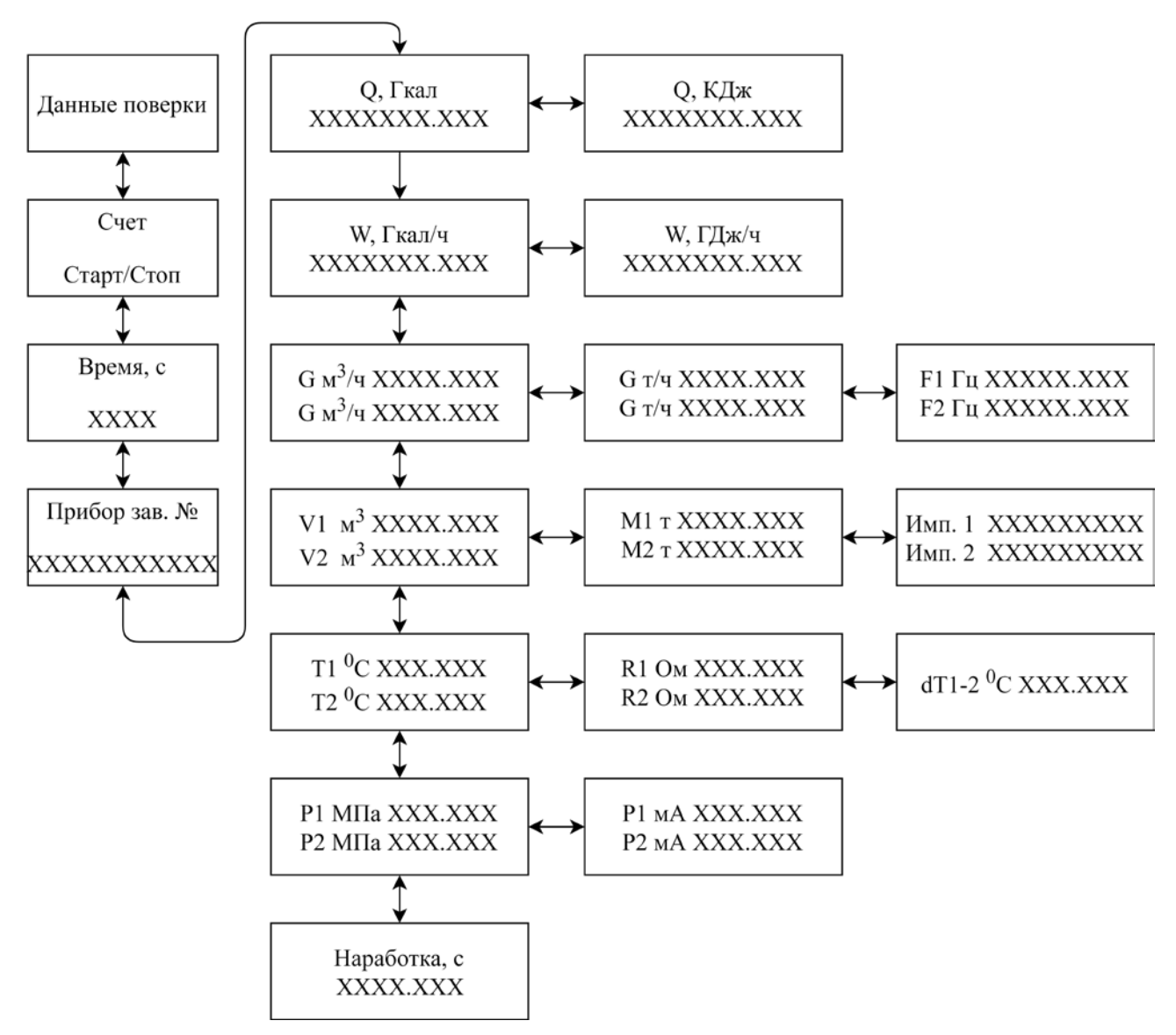

Рис. 8 Меню «Данные поверки»

2.4.3 Настройка измерительных каналов и контуров тепловычислителя последовательно осуществляется согласно приведенной на рис. 9 схеме.

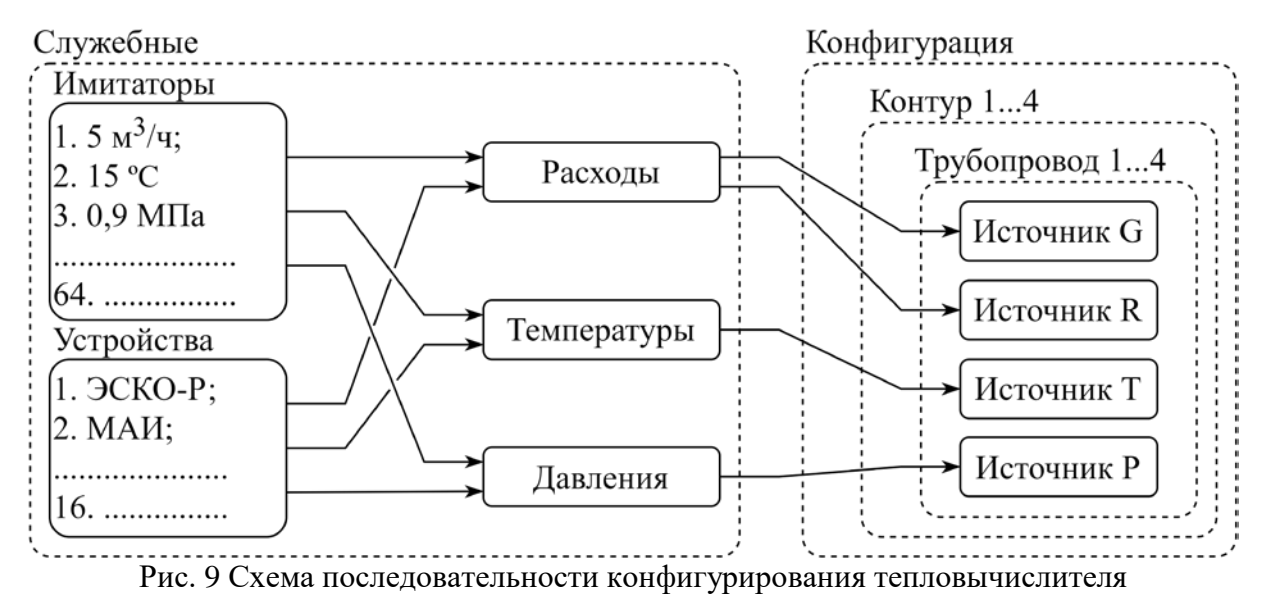

25

## <span id="page-25-0"></span>**2.5 Работа в условиях возникновения нештатных ситуаций (НС)**

2.5.1 НС, которые могут фиксироваться теплосчетчиком для каждого измерительного контура, в случае выполнения соответствующих настроек, приведены в таблице [7.](#page-25-1)

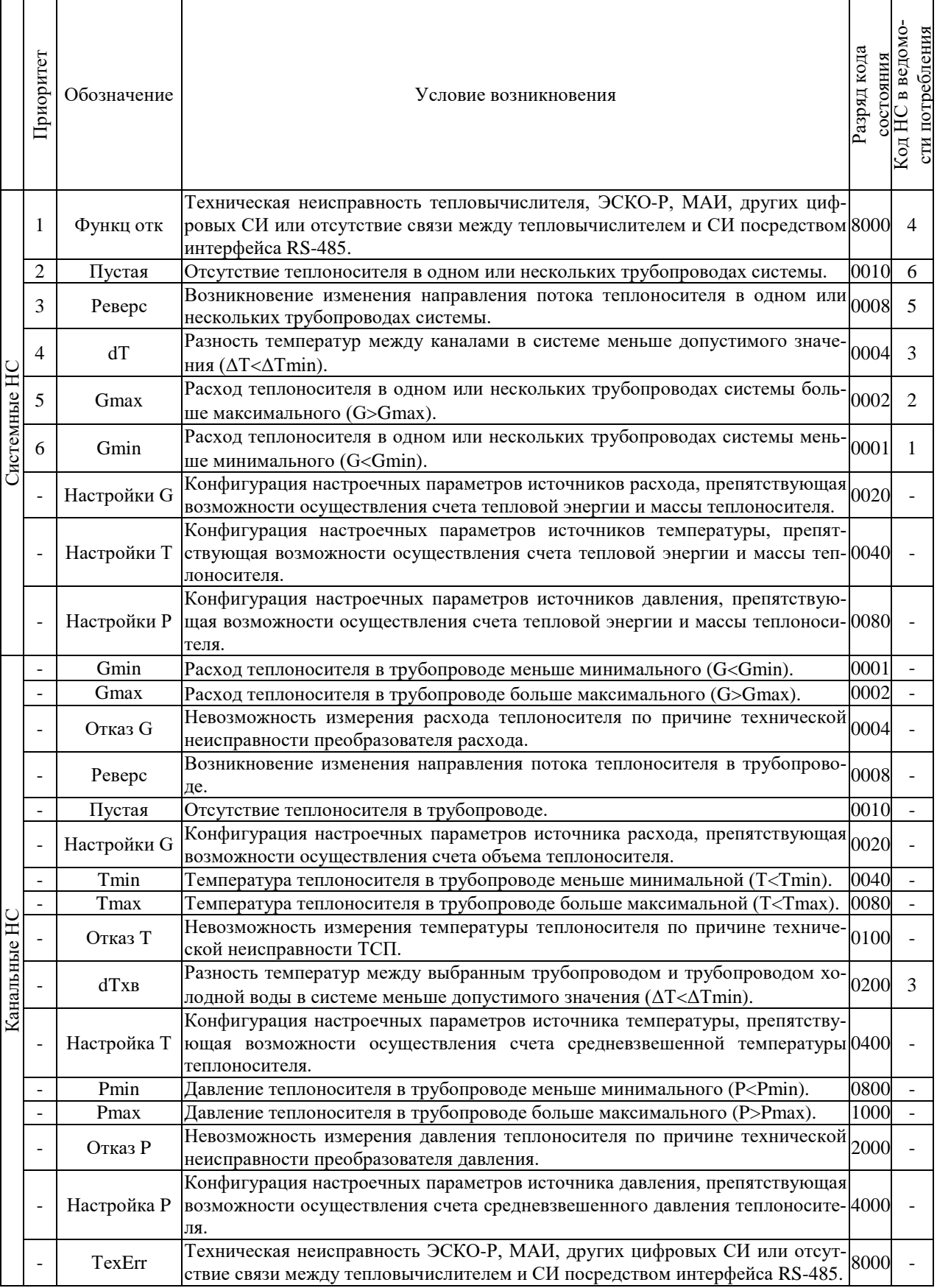

<span id="page-25-1"></span>Таблица 7 Перечень типов НС, регистрируемых теплосчетчиком

Системные НС, отвечающие условию  $G < G_{min}$ , имеют общий интегратор  $T_{GH}$ , в котором производится накопление времени работы в этом состоянии.

Системные НС, отвечающие условию  $G > G_{\text{max}}$ , имеют общий интегратор  $T_{\text{GB}}$ , в котором производится накопление времени работы в этом состоянии.

Системные НС, отвечающие условию dТ<dТmin, имеют общий интегратор ТdT, в котором производится накопление времени работы в этом состоянии.

Системные НС, отвечающие условию возникновения изменения направления потока теплоносителя, имеют общий интегратор Трев, в котором производится накопление времени работы в этом состоянии.

Системные НС, отвечающие условию отсутствия теплоносителя, имеют общий интегратор  $T_{\text{IVCT}}$ , в котором производится накопление времени работы в этом состоянии. За время работы теплосчетчика в режиме действия данной НС досчет тепловой энергии не производится.

НС, отвечающие условию возникновения технических неисправностей, имеют общий интегратор  $T_{\Phi}$ , в котором производится накопление времени работы в этом состоянии.

Системные и канальные НС, отвечающие условию несоответствия настроечных параметров источников расхода, температуры или давления, препятствующие возможности осуществления счета объема, массы, или тепловой энергии приращивают время своего действия в интегратор  $T_{\text{TO}}$ .

Время, в течение которого напряжение питания теплосчетчика было отключено, накапливается в интеграторе Тэп.

При возникновении любой из НС останавливается интегратор Тн, в котором накапливается время работы в исправном состоянии (время нормальной работы). При этом должно выполняться условие:

 $T_{\text{CVM}} = T_{\text{H}} + T_{\text{GH}} + T_{\text{GB}} + T_{\text{dT}} + T_{\text{TH}} + T_{\text{PEB}} + T_{\text{IVCT}} + T_{\text{3H}}$ 

где Тсум – период времени, прошедшего от сброса интеграторов теплосчетчика.

В случае одновременного возникновения нескольких НС, накопление времени работы в состоянии НС проводится в интеграторе, соответствующем НС с большим приоритетом.

Приоритет регистрации НС соответствует приоритету (1 - наивысший), приведенному в таблице [7.](#page-25-1)

Для каждого типа системной или канальной НС существует отдельная возможность включения фиксации и останова счета для конфигурируемой системы.

Под остановкой счета понимается прекращение накопления числовых значений с нарастающим итогом во всех интеграторах (в том числе в интеграторах по Q, М, V). Исключение составляет интегратор, в котором накапливается время нахождения в состоянии НС.

2.5.2 В случае возникновения НС в одном из измерительных контуров, информация о них выводится в строку кода НС. Эта строка представляет собой байт состояния, разряды которого выводятся на дисплей справа налево от младшего бита к старшему. Каждый бит может принимать (в зависимости от состояния измерительного контура, значений измеряемых параметров и настроек) значение 0 или 1. При этом 1 в соответствующем бите означает наличие НС, а 0 – ее отсутствие. Разряды кодов состояния приведены в таблице [7.](#page-25-1)

2.5.3 Для измерительного контура, функционирующего в открытой системе теплоснабжения, учитывающей расчет потребления тепловой энергии и теплоносителя при возникновении изменения направления его потока, алгоритмы обработки НС имеют фиксированные установки в режиме «Лето».

#### **3 ТЕХНИЧЕСКОЕ ОБСЛУЖИВАНИЕ**

#### <span id="page-26-1"></span><span id="page-26-0"></span>**3.1 Техническое обслуживание**

3.1.1 Теплосчетчик требует специального обслуживания.

- 3.1.2 Периодический осмотр теплосчетчика должен проводиться с целью контроля за:
	- соблюдением условий эксплуатации;
	- отсутствием внешних повреждений;
	- наличием напряжения питания;
- наличием пломб на составных частях;
- надежностью механических и электрических соединений;
- работоспособностью.

Периодичность осмотра зависит от условий эксплуатации, но не должна быть реже одного раза в месяц.

3.1.3 Периодически (период зависит от температуры в трубопроводе и определяется экспериментально) необходимо проверять наличие трансформаторного масла в защитных гильзах ТСП и восполнять потери от высыхания.

3.1.4 В процессе эксплуатации (например: при подготовке теплосчетчика к конкретным условиям применения, при восстановлении теплосчетчика после выхода из строя и подготовке к последующей поверке) может возникнуть необходимость в изменении конфигурации измерительных контуров и параметров. Данное изменение может быть выполнено как с клавиатуры, так и по интерфейсу RS-232/485 или USB только после установки соответствующей перемычки (джампера) (см. ключ 1 на рис. Г.1, ключ 3 на рис. Г.2 приложения Г), запрещающей запись (изменение) информации в энергонезависимой памяти. После установки требуемой конфигурации при вводе теплосчетчика в эксплуатацию перемычка снимается, а части корпуса теплосчетчика пломбируются.

### <span id="page-27-0"></span>**3.2 Меры безопасности**

3.2.1 Источниками опасности при монтаже и эксплуатации теплосчетчика являются:

- переменное напряжение с действующим значением до 242 В (на вводе в УУТЭ);

- давление жидкости в трубопроводах до 1,6 (2,5) МПа;
- температура жидкости (трубопровода) до 150 °С.

3.2.2 Безопасность эксплуатации теплосчетчика обеспечивается:

- прочностью корпусов расходомеров и водосчетчиков;

- герметичностью фланцевых и резьбовых соединений расходомеров и водосчетчиков с трубопроводом;

- изоляцией электрических цепей составных частей теплосчетчика;

- надёжным заземлением составных частей теплосчетчика.

3.2.3 При эксплуатации теплосчетчика необходимо соблюдать общие требования безопасности:

- не допускается эксплуатация теплосчетчика со снятыми крышками на его составных частях;

- запрещается использовать теплосчетчик при давлении в трубопроводе, большем, чем рабочее давление расходомеров и водосчетчиков;

- запрещается демонтировать расходомеры, водосчетчики и ДИД до полного снятия давления в трубопроводе.

Перед включением теплосчетчика в электрическую сеть необходимо заземлить его составные части, требующие обязательного заземления.

При обнаружении внешних повреждений тепловычислителя или сетевой проводки следует отключить теплосчетчик до устранения причин неисправности специалистом по ремонту.

Запрещается установка и эксплуатация теплосчетчика в пожароопасных и взрывоопасных зонах всех классов.

При установке и монтаже теплосчетчика необходимо соблюдать требования ГОСТ 12.3.003, ГОСТ 12.3.032, ГОСТ 12.3.036, а также Правил пожарной безопасности.

При эксплуатации необходимо соблюдать «Правила технической эксплуатации электроустановок потребителей», «Правила техники безопасности при эксплуатации электроустановок потребителей».

Для тушения пожара, при возгорании расходомера, разрешается использовать только углекислотные огнетушители типа ОУ-2, ОУ-5, ОУ-10 и др.

#### <span id="page-27-1"></span>**3.3 Техническое освидетельствование**

Теплосчетчик подвергается обязательной первичной поверке при выпуске из производ-

ства, а также периодической поверке не реже одного раза в пять лет или в случае, когда его показания вызывают сомнения в исправной работе самого изделия.

#### <span id="page-28-0"></span>**3.4 Возможные неисправности и способы их устранения**

Возможные неисправности и способы их устранения при эксплуатации теплосчетчика приведены в таблице 12.

#### Таблица 8

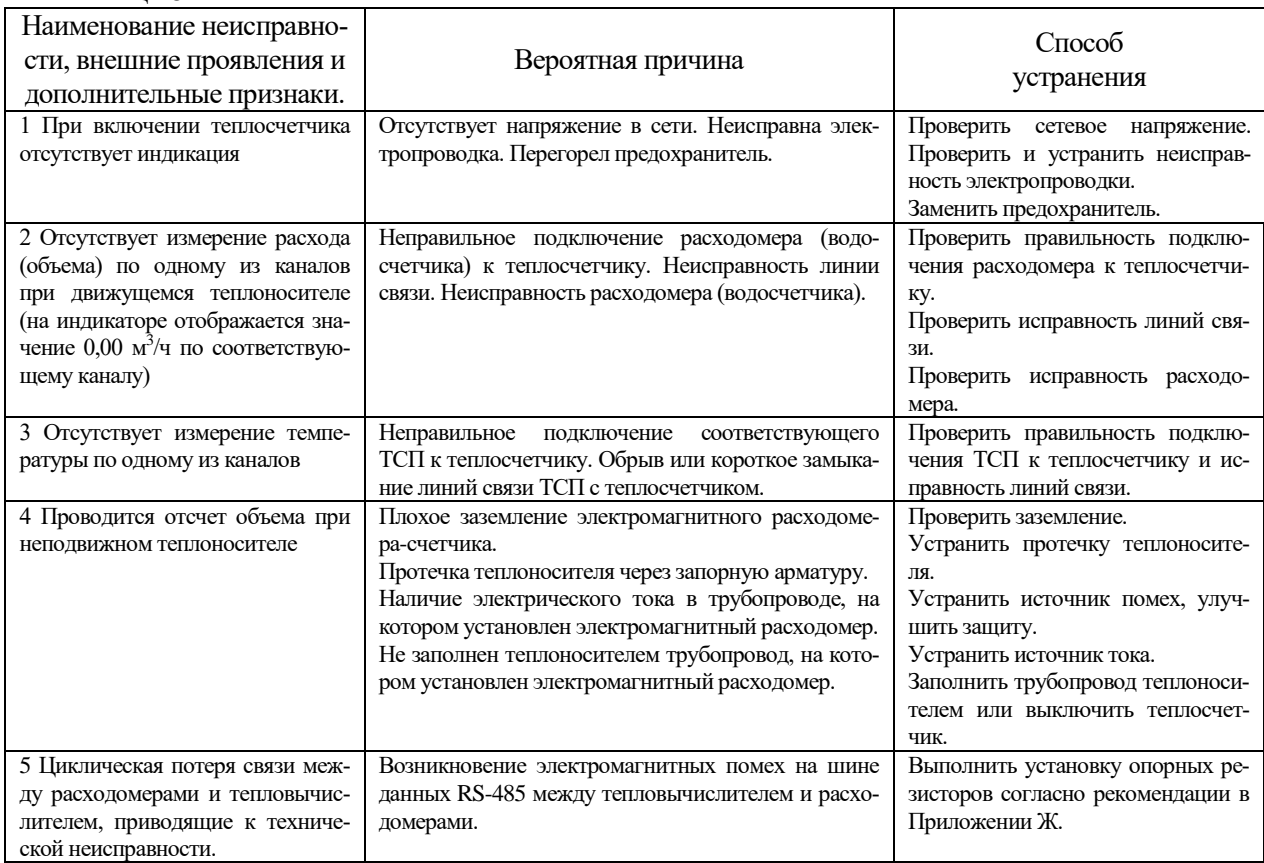

## **4 ТРАНСПОРТИРОВАНИЕ И ХРАНЕНИЕ**

#### <span id="page-28-2"></span><span id="page-28-1"></span>**4.1 Транспортирование**

4.1.1 Транспортирование теплосчетчика должно проводиться в соответствии с ГОСТ Р 52931 в закрытом транспорте (железнодорожных вагонах, контейнерах, закрытых автомашинах, трюмах судов). Условия транспортирования должны соответствовать:

- температура окружающего воздуха от минус 25 до плюс 50 °С;

- относительная влажность воздуха  $(95 \pm 3)$  % при температуре 35 °С.

4.1.2 Транспортирование авиационным транспортом допускается только в герметизированных отсеках.

#### <span id="page-28-3"></span>**4.2 Хранение**

4.2.1 Хранение теплосчетчика в упаковке должно соответствовать условиям хранения 1 по ГОСТ 15150-69, при этом относительная влажность воздуха при температуре 25 °С не должна превышать 95 %.

4.2.2 Срок пребывания теплосчетчика в соответствующих условиях транспортирования не более одного месяца.

### **5 МАРКИРОВКА И ПЛОМБИРОВАНИЕ**

#### <span id="page-29-1"></span><span id="page-29-0"></span>**5.1 Маркировка**

- 5.1.1 Маркировка теплосчетчика соответствует чертежам изготовителя и ГОСТ 26828-86.
- 5.1.2 Маркировка сохраняется в течение всего срока службы теплосчетчика.
- 5.1.3 На корпусе теплосчетчика крепится паспортная табличка, на которой указывается:
	- товарный знак изготовителя;
	- условное обозначение теплосчетчика;
	- порядковый номер тепловычислителя по системе нумерации изготовителя;
	- класс теплосчетчика по ГОСТ Р 51649-2014;
	- знак утверждения типа по ПР 50.2.107-09;
	- последние две цифры года выпуска;
	- степень защиты по ГОСТ 14254-2015.

5.1.4 На тару нанесены несмываемой краской, контрастной цвету тары, основные, дополнительные и информационные надписи по ГОСТ 14192-96, а также манипуляционные знаки, соответствующие надписям «Хрупкое, осторожно!», «Верх», «Беречь от влаги».

#### <span id="page-29-2"></span>**5.2 Пломбирование**

5.2.1 Защита от несанкционированного доступа к режимам настройки конфигурации и параметров теплосчетчика реализуется съемной перемычкой (джампером). Доступ к нему осуществляется из внутреннего объема корпуса теплосчетчика через отверстие в панели, внешний вид которой приведен на рис. приложения Г. При снятой перемычке изменение каких-либо настроек невозможно, так как в этом случае на вход защиты от записи энергонезависимой памяти подается уровень, блокирующий операции записи в нее. Замыкание перемычки делает возможной запись (или перезапись) настроечных констант в энергонезависимую память. Метрологически значимые настроечные параметры защищены съемной перемычкой (джампером), расположенным во внутреннем пространстве теплосчетчика, при этом доступ к нему ограничивается с помощью опломбированной поверителем защитной панели. В зависимости от того, какая перемычка замкнута, разрешается или полный доступ для изменения констант (уровень «Метролог»), или только доступ для изменения констант, модификация которых разрешена при конфигурировании теплосчетчика на объекте перед вводом в эксплуатацию (уровень «Наладчик»). Несанкционированная установка перемычки уровня «Наладчик» предотвращается с помощью пломбы, которой ресурсоснабжающая организация пломбирует корпус теплосчетчика. Винты, крепящие панели теплосчетчика снабжаются чашкой для мастичной пломбы, исключающей несанкционированный доступ к элементам электрической схемы.

#### **6 ГАРАНТИИ ИЗГОТОВИТЕЛЯ**

<span id="page-29-3"></span>Предприятие-изготовитель гарантирует соответствие теплосчетчика ТУ при соблюдении потребителем условий транспортировки, монтажа, эксплуатации. Гарантийный срок составляет 48 месяцев со дня продажи прибора, из которых:

- в течение первых 26 месяцев производится бесплатный ремонт и бесплатная замена вышедших из строя комплектующих;

- в течение следующих 22 месяцев производится бесплатный ремонт (стоимость комплектующих, необходимых для замены вышедших из строя, оплачивается клиентом).

Гарантии распространяются только на теплосчетчик, у которого не нарушены пломбы и отсутствуют механические повреждения. Теплосчетчик, у которого во время гарантийного срока будет обнаружено несоответствие требованиям ТУ, ремонтируется предприятием - изготовителем или заменяется другим. По вопросам гарантийного обслуживания следует обращаться по адресу предприятия-изготовителя:

РФ, 125362, г. Москва, ул. Водников, д. 2, стр. 4 Телефон/факс: (499) 929-82-35, (499) 500-02-17

# **Приложение А**

(обязательное)

# <span id="page-30-0"></span>**ТИПОВЫЕ СХЕМЫ ПОДКЛЮЧЕНИЯ И АЛГОРИТМЫ ВЫЧИСЛЕНИЙ ИЗМЕ-РИТЕЛЬНЫХ КОНТУРОВ ТЕПЛОСЧЕТЧИКА ЭСКО-Терра М**

Для приведенных далее типовых схем систем тепловодоснабжения приведены следующие обозначения:

Датчик температуры (ТСП);

Датчик избыточного давления (ДИД);

Расходомер или водосчетчик;

Цифровая линия передачи данных с интерфейсом RS-485;

Аналоговая линия связи; . . . . . .

- **G** Обозначение используемого расходомера или водосчетчика;
- **Q** Вычисляемая тепловая энергия, Гкал;
- **М** Вычисляемая масса теплоносителя или холодной, т/ч;
- **V** Измеряемый объем теплоносителя или холодной воды,  $\mathbf{M}^3$ ;
- **t** Измеряемая температура теплоносителя или холодной воды, ºС;
- **р** Измеряемое давление, МПа;
- **h** Удельная энтальпия теплоносителя или холодной воды, ккал/кг ;
- **1(2, п, хв)** Номер измерительного канала теплосчетчика 1- подача, 2 циркуляция, <sup>п</sup> подпитка (трубопровод 3), хв – холодная вода (трубопровод 4).

#### **Примечание:**

**1. В случае использования расходомеров ЭСКО-Р с интерфейсом RS-485 ДИД могут подключаться к любому из доступных входов расходомеров с последующей соответствующей настройкой в разделе «Источники давления».**

**2. Для систем теплоснабжения, в которых требуется измерение разности температур, комплект ТСП должен подключаться к одному МАИ или ЭСКО-Р (вне зависимости от расположения расходомера на прямом или обратном трубопроводе).**

**3. Каждый измерительный контур теплосчетчика может использовать индивидуальный канал измерения температуры холодной воды, при этом несколько измерительных контуров могут получать данные о результатах измерений температуры холодной воды от одного датчика или программируемого значения температуры.**

**4. Приведенные далее в описании настроечных параметров канальных НС настройки в виде «Gmin 1» означают, что настройка применяется к отдельному трубопроводу. Настройки канальных НС без цифрового обозначения номера трубопровода вида «Gmin» обозначают, что таким образом настраивается каждый трубопровод системы.**

#### **А.1 Закрытая система теплоснабжения**

А.1.1 Измерительный контур «Закр.G1,G2» с расчетным расходомером в подающем трубопроводе и контрольным расходомером в обратном трубопроводе (см. рис. А.1.1).

Расчет потребленной тепловой энергии выполняется по формуле:

$$
Q = M_1 \times (h_1 - h_2) \times 10^{-3}
$$

Комплект ТСП устанавливается на подающем  $(t_1)$  и обратном  $(t_2)$  трубопроводах. ДИД (при их наличии) также устанавливаются на подающем  $(p_1)$  и обратном  $(p_2)$  трубопроводах.

**Примечание** – Контрольный расходомер в обратном трубопроводе может отсутствовать, при этом в меню выбора схем теплопотребления необходимо установить режим «Закр.G1».

Расходомеры с интерфейсом RS-485

Расходомеры с число-импульсным интерфейсом

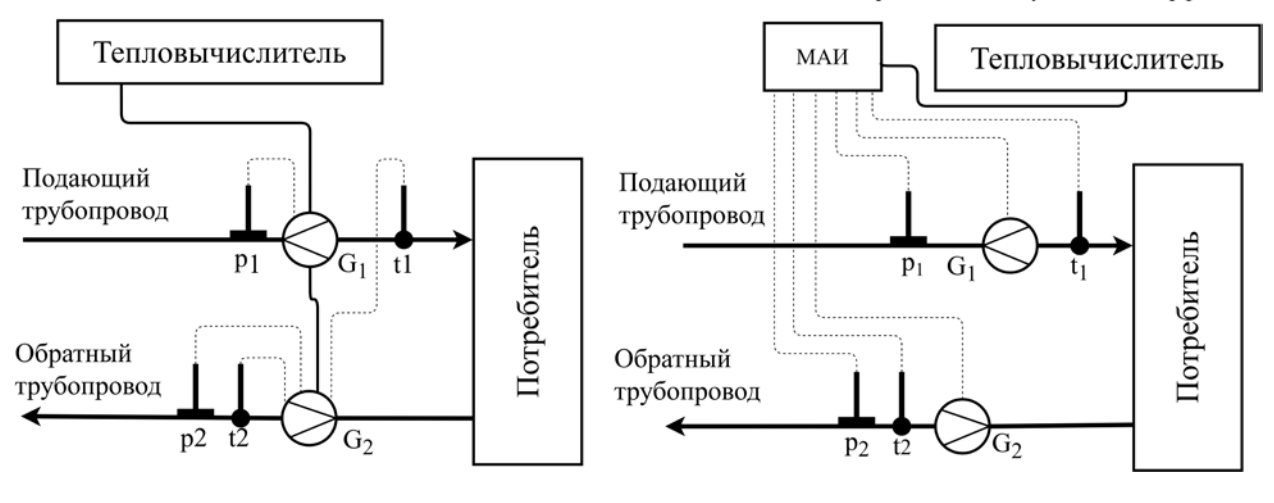

Рис. А.1.1

А.1.2 Измерительный контур с расчетным расходомером в обратном трубопроводе и контрольным расходомером в прямом трубопроводе.

Расчет потребленной тепловой энергии выполняется по формуле:

 $Q = M_2 \times (h_1 - h_2) \times 10^{-3}$ 

Комплект ТСП устанавливается на подающем  $(t_1)$  и обратном  $(t_2)$  трубопроводах. ДИД (при их наличии) также устанавливаются на подающем  $(p_1)$  и обратном  $(p_2)$  трубопроводах.

Накопленные за время работы теплосчетчика суммарные с нарастающим итогом значения Q, M1, V1, а также M2 и V2 (если расходомер G2 используется) и средние (средневзвешенные) за время проведения измерений значения температур и давлений теплоносителя в подающем и обратном трубопроводах, сохраняются в соответствующих областях энергонезависимой памяти теплосчетчика (интеграторах).

**Примечание** – Контрольный расходомер в прямом трубопроводе может отсутствовать, при этом в меню выбора схем теплопотребления необходимо установить режим «Закр.G2».

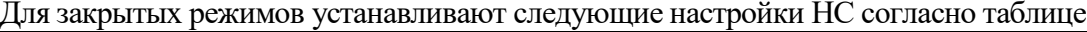

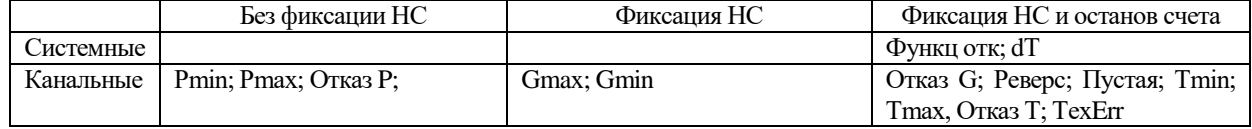

**А.2 Открытая система теплоснабжения** Расходомеры с интерфейсом RS-485 Расходомеры с число-импульсным интерфейсом Тепловычислитель MAH Тепловычислитель **MAH** Подающий Подающий трубопровод трубопровод Потребитель Потребитель  $\mathcal G$  $p_1$  $p_1$  $G<sub>1</sub>$  $t1$ Обратный Обратный трубопровод трубопровод  $p_2$  $t_2$  $G<sub>2</sub>$  $p_2$  $\overline{t}2$  $G2$  $\rm t_{XB}$ Рис. А.2.1

А.2.1 Измерительный контур «Открытый.СО» с расчетными расходомерами в подающем и обратном трубопроводах (см. рис. А.2.1).

Расчет потребленной тепловой энергии выполняется по формуле:

 $Q = M_1 \times (h_1 - h_{XB}) - M_2 \times (h_2 - h_{XB}) \times 10^{-3}$ 

Расчетные расходомеры (обозначения на схеме – G1 и G2), устанавливаются, соответственно, на подающем и обратном трубопроводах системы теплоснабжения. Комплект ТСП устанавливается на подающем  $(t_1)$  и обратном  $(t_2)$  трубопроводах, а также на трубопроводе холодного водоснабжения (txв). ДИД (при их наличии) также устанавливаются на подающем (p<sub>1</sub>), обратном (р2) трубопроводах.

Значение температуры холодной воды, которое используется при расчете Q, может как измеряться, так и программироваться.

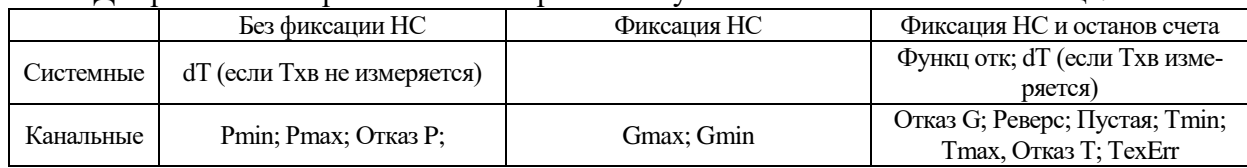

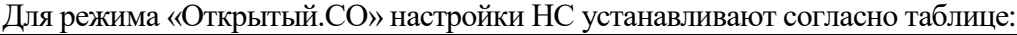

А.2.2 Измерительный контур «Откр+Лето» с расчетными расходомерами в подающем и обратном трубопроводах (см. рис. А.2.1).

Особенностью данного режима является то, что в период действия сезона «Зима» контур функционирует в режиме «Открытый.СО», а в период действия сезона «Лето» подача теплоносителя осуществляется только по подающему трубопроводу, обратный трубопровод не работает (перекрыт) и расход  $G_2$  принимается равным 0. Данная ситуация может возникнуть при эксплуатации системы теплоснабжения по окончании отопительного периода, когда отопление не работает, а отбор теплоносителя на нужды ГВС проводится из подающего трубопровода (при этом  $G_1 \geq 0$ ).

Расчет потребленной тепловой энергии выполняется по формуле:

$$
Q = M_1 \times (h_1 - h_{XB}) - M_2 \times (h_2 - h_{XB}) \times 10^{-3} \text{ \textit{IJITS} cesona} \text{ (310)}
$$

$$
Q = M1 \times (h_1 - h_{XB}) \times 10^{-3}
$$

Приращение значений М(V) в соответствующих интеграторах выполняется по следующему алгоритму:

 $\Delta M_1 = \Delta M_{1u}$ 

 $\Delta M_2=0$ 

Приращение значений ∆М⋅t в соответствующих интеграторах, используемых впоследствии для вычислений средневзвешенных температур теплоносителя, проводится по следующему алгоритму:

 $\Delta M_1 \cdot t_1 = \Delta M_{1u} \cdot t_{1u}$ 

 $\Delta M_2 \cdot t_2 = 0$ 

Для режима «Откр+Лето» настройки НС устанавливают согласно таблице:

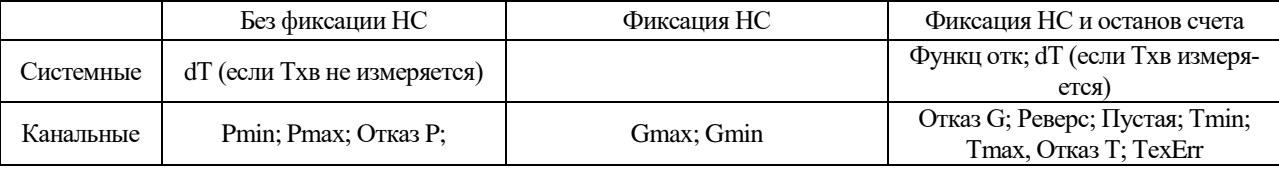

При переходе теплосистемы в режим «Лето» параметры конфигурации НС автоматически переключаются в режим согласно таблице:

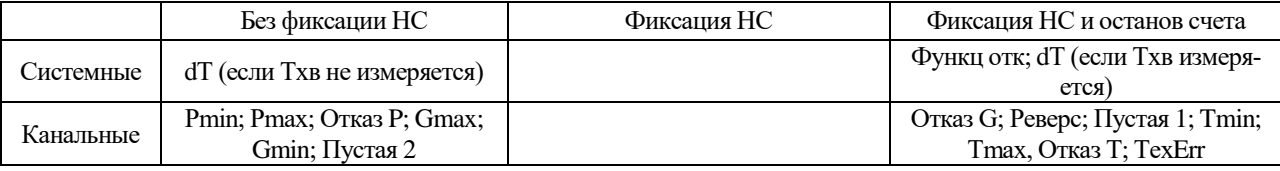

А.2.3 Измерительный контур «ГВС.Циркуляция» с расчетными расходомерами в подающем и обратном трубопроводах (см. рис. А.2.1)

Расчет потребленной тепловой энергии выполняется по формуле:

 $Q = M_1 \times (h_1 - h_2) + (M_1 - M_2) \times (h_2 - h_{XB}) \times 10^{-3}$ 

Расчетные расходомеры (обозначения на схеме – G1 и G2) устанавливаются, соответственно, на подающем и обратном трубопроводах системы теплоснабжения. Комплект ТСП устанавливается на подающем  $(t_1)$  и обратном  $(t_2)$  трубопроводах, а также на трубопроводе холодного водоснабжения (t<sub>xB</sub>). ДИД (при их наличии) также устанавливаются на подающем (p<sub>1</sub>), обратном (р2) трубопроводах.

Значение температуры холодной воды, которое используется при расчете Q, может как измеряться, так и программироваться.

Для режима «ГВС.Циркуляция» настройки НС устанавливают согласно таблице:

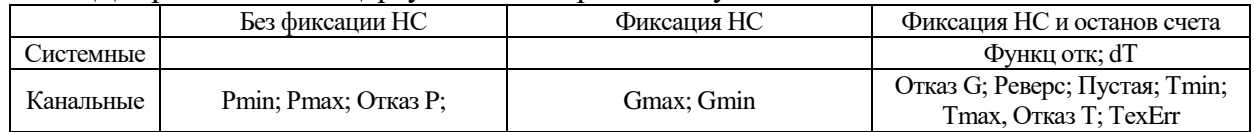

А.2.4 Измерительный контур «ГВС. Тупиковая» с расчетным расходомером в подающем трубопроводе (см. рис. А.2.2).

Расходомеры с интерфейсом RS-485

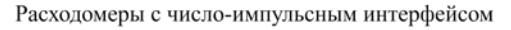

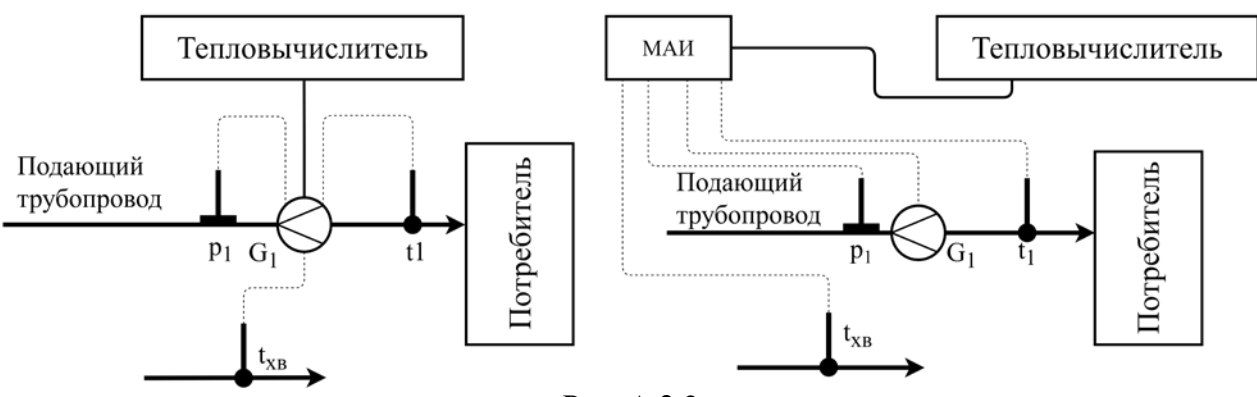

Рис. А.2.2

Расчет потребленной тепловой энергии выполняется по формуле:

$$
Q = M_1 \times (h_1 - h_{XB}) \times 10^{-3}
$$

Расходомер устанавливается на подающем трубопроводе системы. Комплект ТСП устанавливается на подающем трубопроводе  $(t_1)$  и, при необходимости, трубопроводе источника холодной воды  $(t_{xB})$ . ДИД (при наличии) устанавливается на подающем трубопроводе  $(p_1)$ .

Значение температуры холодной воды, которое используется при расчете Q, может как измеряться, так и программироваться.

Для режима «Открытый.СО» настройки НС устанавливают согласно таблице:

|           | Без фиксации НС             | Фиксация НС | Фиксация НС и останов счета                             |
|-----------|-----------------------------|-------------|---------------------------------------------------------|
| Системные | dT (если Тхв не измеряется) |             | Функц отк; dT (если Тхв изме-<br>ряется)                |
| Канальные | Pmin; Pmax; OTKa3 P; Gmin   | Gmax        | Отказ G; Реверс; Пустая; Tmin;<br>Tmax, Отказ Т; TexErr |

#### **А.3 Открытая-реверсивная система теплоснабжения**

Расчет Q при работе измерительного контура в режиме отсутствия изменения направления потока теплоносителя (реверса) проводится так же, как и при работе в «Открытый.СО».

Существенным отличием режима работы «Открытый.СО» является то, что в отличие от реверсивного, все значения масс и средних температур теплоносителя, накопленные в соответствующих интеграторах, равны измеренным значениям. При работе в реверсивном режиме измеренные значения могут отличаться от значений, накопленных в интеграторах (соответствующие пояснения приведены ниже). В связи с этим, под значениями  $M_{\text{H}}$  (V<sub>H</sub>) и  $t_{\text{H}}$  понимаются ре-

# зультаты измерений, а под  $M(V)$  и t значения, накопленные в соответствующих интеграторах.<br>Расходомеры с интерфейсом RS-485<br>Расходомеры с число-импульсным интерфейс

Расходомеры с число-импульсным интерфейсом

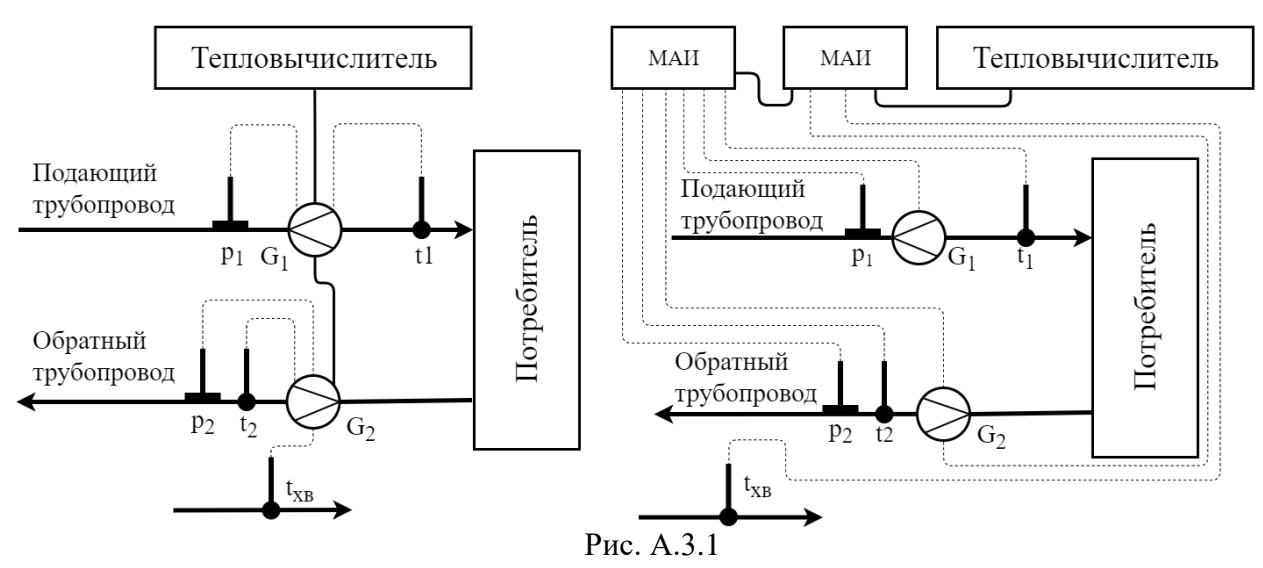

А.3.1 Измерительный контур «Откр.Рев.1» с расчетными расходомерами в подающем и обратном трубопроводах (см. рис. А.3.1).

Расчет потребленной тепловой энергии выполняется по формуле:

 $Q = M_1 \times (h_1 - h_{XB}) - M_2 \times (h_2 - h_{XB}) \times 10^{-3}$ для штатного режима

 $Q = M_1 \times (h_1 - h_{XB}) + |M_2| \times (h_2 - h_{XB}) \times 10^{-3}$  при инверсии потока теплоносителя В данном режиме работы измерение объемного и, соответственно, массового расхода теплоносителя в обратном трубопроводе может проводиться как в прямом, так и в обратном (инверсном) направлении. Инверсия потока в обратном трубопроводе открытой системы теплоснабжения может возникнуть в случае резкого увеличения разбора теплоносителя на нужды ГВС. Теплосчетчик в соответствующем измерительном контуре автоматически «отслеживает» направление потока теплоносителя в обратном трубопроводе и учитывает его изменение (реверс) путем изменений знаков, выводимых измеренных значений  $G_{V}$  и  $G_{M}$  (объемный и массовый расходы теплоносителя), которые в случае отрицательного (реверсивного) направления выводятся на ЖКИ со знаком «-». Значение  $M<sub>OH</sub>$ , которое используется при расчете Q, также меняет знак на противоположный.

Физический смысл величины  $M<sub>OH</sub>$ , используемой при расчете Q заключается в том, что она численно равна массе теплоносителя, возвращенного по обратному трубопроводу источнику теплоты. Отрицательное значение  $M<sub>OH</sub>$  означает, что эта масса теплоносителя, измеренная теплосчетчиком при инверсном (отрицательном) значении расхода, была получена потребителем от источника теплоты по обратному трубопроводу.

Приращение значений М(V) в соответствующих интеграторах выполняется по следующему алгоритму:

при  $G_2 \geq 0$ так же как в «Открытый.СО»; при  $G_2<0$  $\Delta M_1 = \Delta |M_{1u}| + \Delta |M_{2u}|$  $\Delta M_2=0$ 

Приращение значений ∆М⋅t в соответствующих интеграторах, используемых впоследствии для вычислений средневзвешенных температур теплоносителя, проводится по следующему алгоритму:

```
при G_2 \geq 0также, как и «Открытый.СО»;
при G_2<0\Delta M_1 \cdot t_1 = \Delta |M_{\text{TH}}| \cdot t_{1H} + \Delta |M_{2H}| \cdot t_{2H}\Delta M_2 \cdot t_2 = 0
```
Для режима «Откр.Рев.1» настройки НС устанавливают согласно таблице:

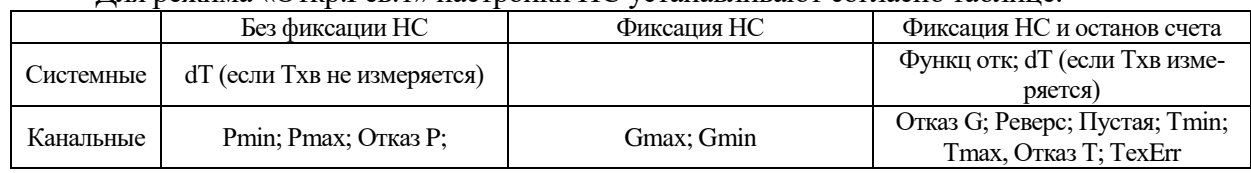

А.3.2 Измерительный контур «Откр.Рев.2» с расчетными расходомерами в подающем и обратном трубопроводах (см. рис. А.3.1).

Особенностью данного режима является то, что в период действия сезона «Зима» контур функционирует в режиме «Открытый.СО», а в период действия сезона «Лето» подача теплоносителя осуществляется только по обратному трубопроводу, подающий трубопровод не работает (перекрыт), и расход  $G_1$  принимается равным 0. Данная ситуация может возникнуть при эксплуатации системы теплоснабжения по окончании отопительного периода, когда отопление не работает, а отбор теплоносителя на нужды ГВС проводится из обратного трубопровода (при этом  $G_2(0)$ .

Расчет потребленной тепловой энергии выполняется по формуле:

 $Q = M_1 \times (h_1 - h_{XB}) - M_2 \times (h_2 - h_{XB}) \times 10^{-3}$  для сезона «Зима»

 $Q = |M_2| \times (h_2 - h_{XB}) \times 10^{-3}$  для сезона «Лето»

Приращение значений М(V) в соответствующих интеграторах проводится по следующему алгоритму:

 $\Delta M_1 = \Delta |M_2|$ 

 $\Delta M_2=0$ 

Приращение значений ∆М⋅t в соответствующих интеграторах, используемых впоследствии для вычислений средневзвешенных температур теплоносителя, проводится по следующему алгоритму:

 $\Delta M_1 \cdot t_1 = \Delta |M_{2H}| \cdot t_{2H}$ 

 $\Delta M_2 \cdot t_2 = 0$ 

Для режима «Откр.Рев.2» настройки НС устанавливают согласно таблице:

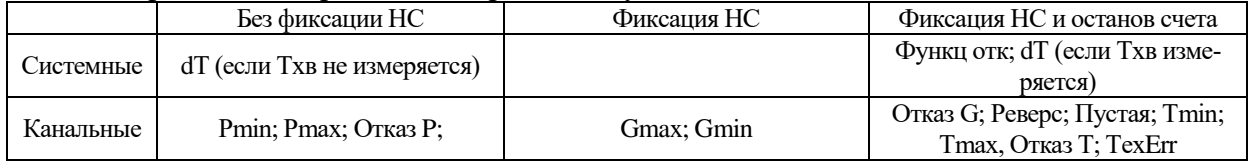

При переходе теплосистемы в режим «Лето» параметры конфигурации НС автоматически переключаются в режим согласно таблице:

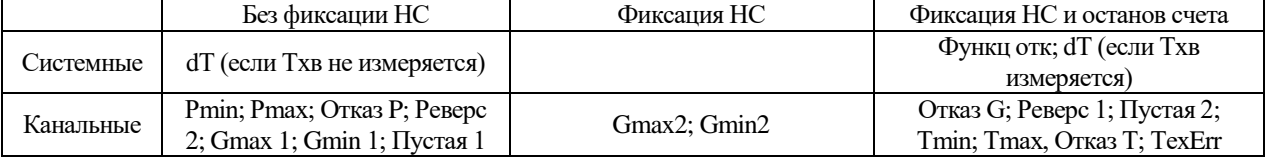

#### **А.4 Четырехканальный вычислитель-регистратор**

**Примечание** – Для режимов измерения «Регистратор» конфигурирование НС производится в индивидуальном режиме в соответствии с проектной необходимостью. Также для данных режимов могут быть задействованы не все четыре трубопровода, а только необходимые.

А.4.1 Вычислитель-регистратор «Регистратор» (см. рис. А.4.1).

Расчет Q при работе в режиме «Регистратор» для каждого трубопровода по отдельности проводится по формулам:

 $Q_1 = M_1 \times h_1 \times 10^{-3}$ ;  $Q_2 = M_2 \times h_2 \times 10^{-3}$ ;  $Q_3 = M_3 \times h_3 \times 10^{-3}$ ;  $Q_4 = M_4 \times h_4 \times 10^{-3}$ ;

Расходомеры, ТСП и ДИД устанавливаются, соответственно, на необходимом количестве (от 1 до 4) трубопроводах системы. В зависимости от установки тех или иных СИ (расходомер, ТСП, ДИД) контур можно сконфигурировать для регистрации отдельных параметров измеряемой среды посредством указания ссылок на источники в разделе «Конфигурация»:

- Тепловая энергия, массовый расход, масса, объемный расход, объем, средневзвешенная температура и избыточное давление;

- Массовый расход, масса, объемный расход, объем, средневзвешенная температура и избыточное давление;

- Объемный расход, объем, усредненные температура и избыточное давление;

- Объемный расход, объем;

- Усредненная температура;
- Усредненное избыточное давление.

Расходомеры с интерфейсом RS-485

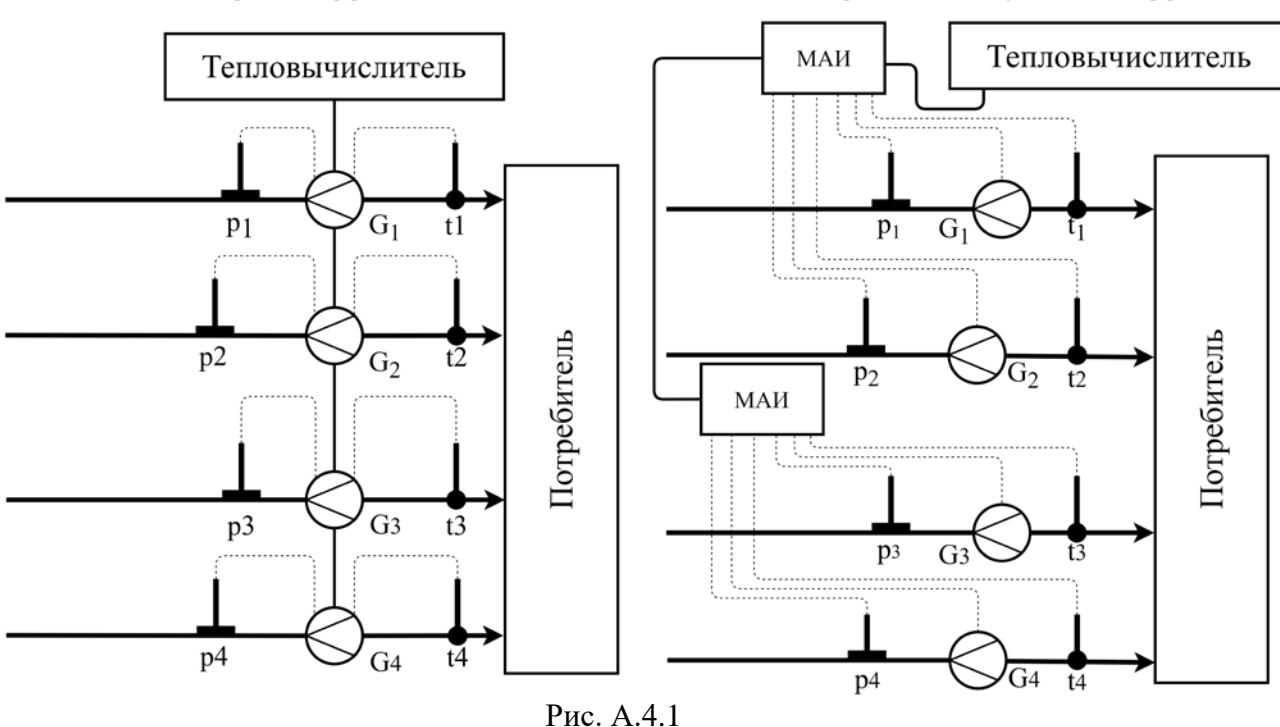

Расходомеры с число-импульсным интерфейсом

#### **А.5 Независимая система отопления («НСО»)**

А.5.1 Измерительный контур «НСО» со расчетными расходомерами в подающем трубопроводе и трубопроводе подпитки (см. рис. А.5.1).

Расчет потребленной тепловой энергии выполняется по формуле:

 $Q = M_1 \times (h_1 - h_2) + M_{\pi} \times (h_2 - h_{XB}) \times 10^{-3}$ 

Расчетные расходомеры устанавливаются, соответственно, на подающем трубопроводе и трубопроводе подпитки системы теплоснабжения. Комплект ТСП устанавливается на подающем  $(t_1)$  и обратном  $(t_2)$  трубопроводах, а также на трубопроводе холодного водоснабжения  $(t_{xB})$ . ДИД (при их наличии) также устанавливаются на подающем  $(p_1)$ , обратном  $(p_2)$  трубопроводах.

Значение температуры холодной воды, которое используется при расчете Q, может как измеряться, так и программироваться.

Для режима «НСО» настройки НС устанавливают согласно таблице:

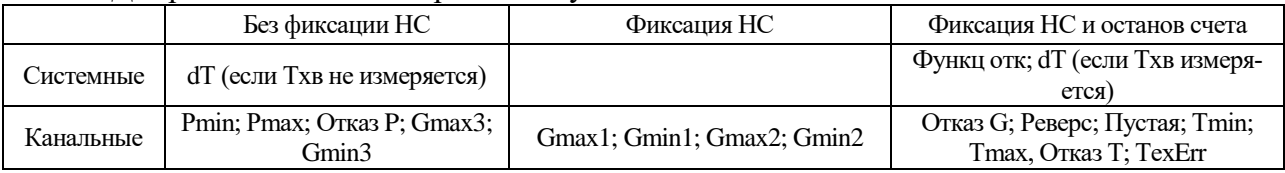

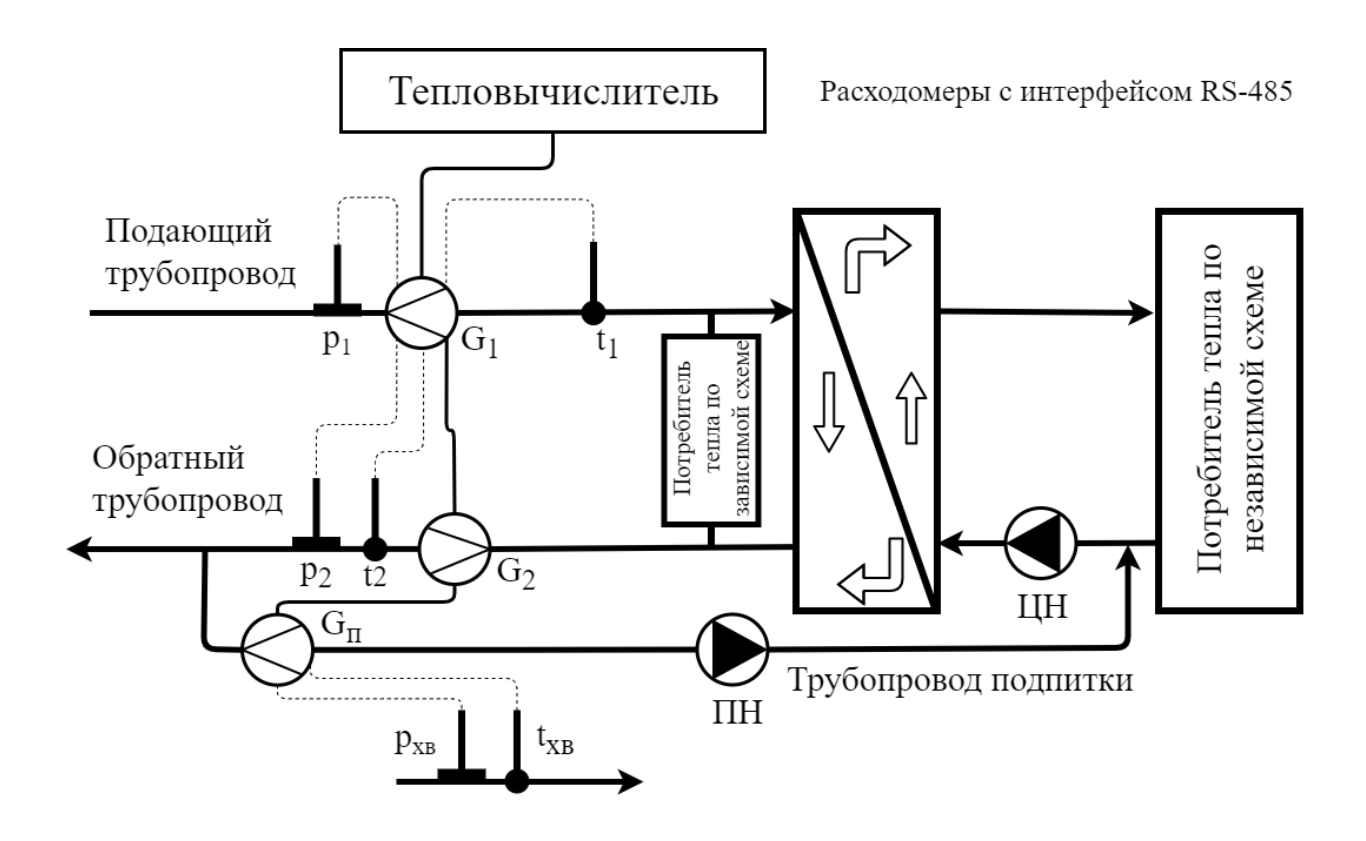

Расходомеры с число-импульсным интерфейсом

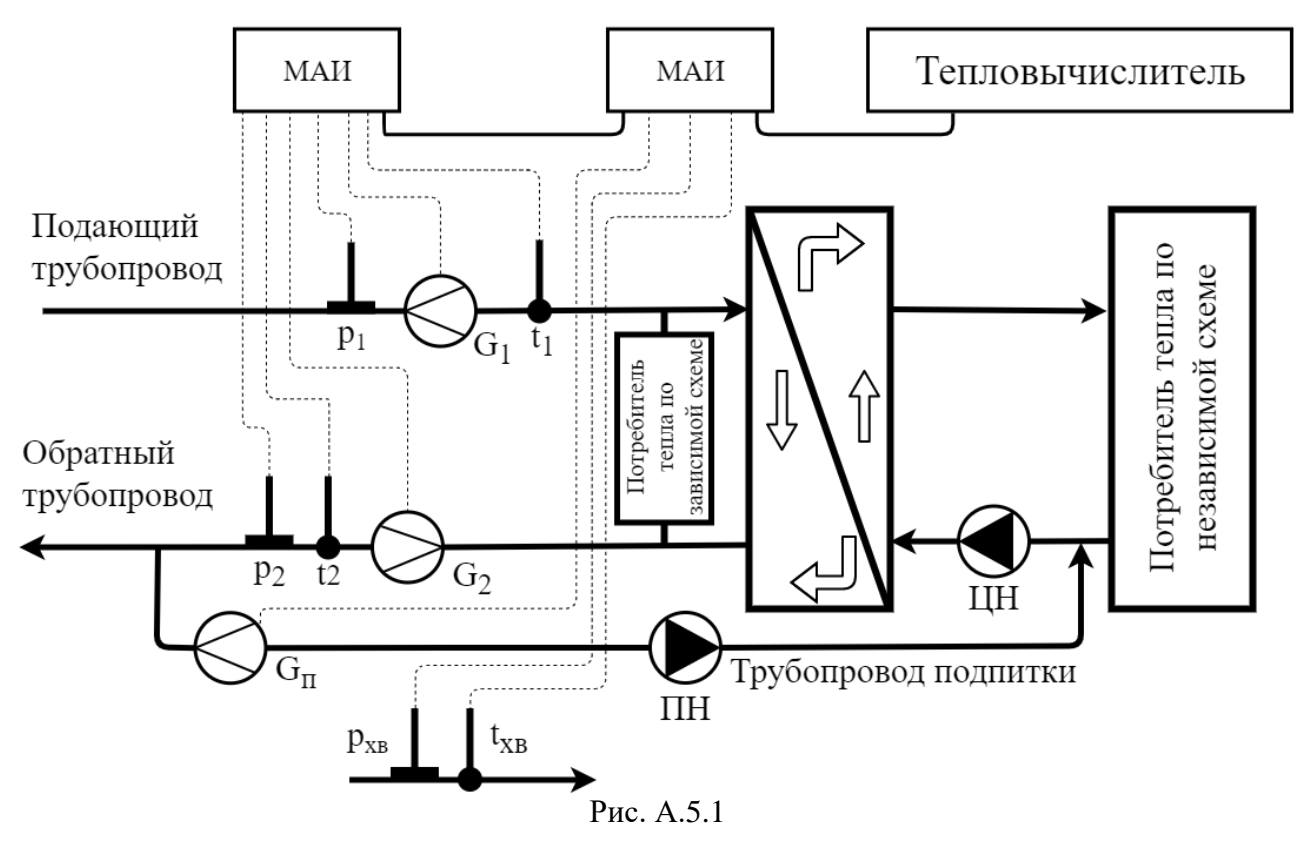

# **А.6 Источник тепла**

А.6.1 Особенности эксплуатации теплосчетчика в режиме "Источник тепла".

Схема подключений измерительного контура теплосчетчика на ИТ приведена на рис. А.6.1.

Расчет отпущенного количества теплоты для каждого измерительного контура проводится по формуле:

$$
Q = M_1 \times (h_1 - h_2) + M_{\Pi} \times (h_2 - h_{XB}) \times 10^{-3}
$$

Для режима «Источник тепла» настройки НС устанавливают согласно таблице:

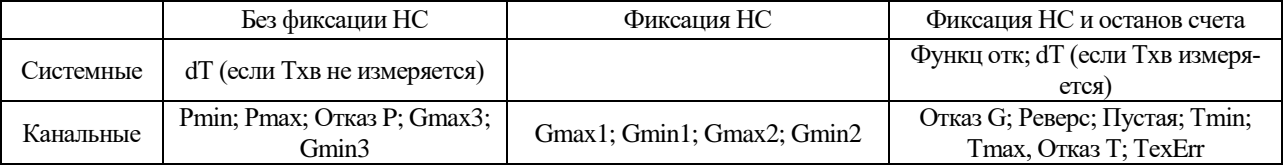

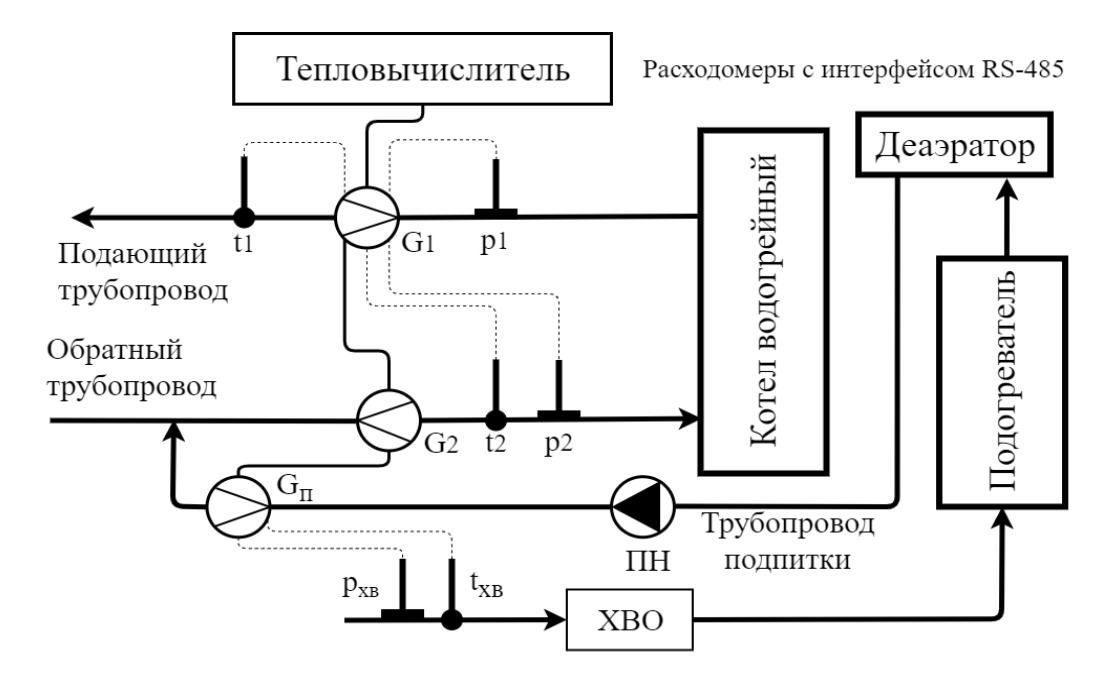

Расходомеры с число-импульсным интерфейсом

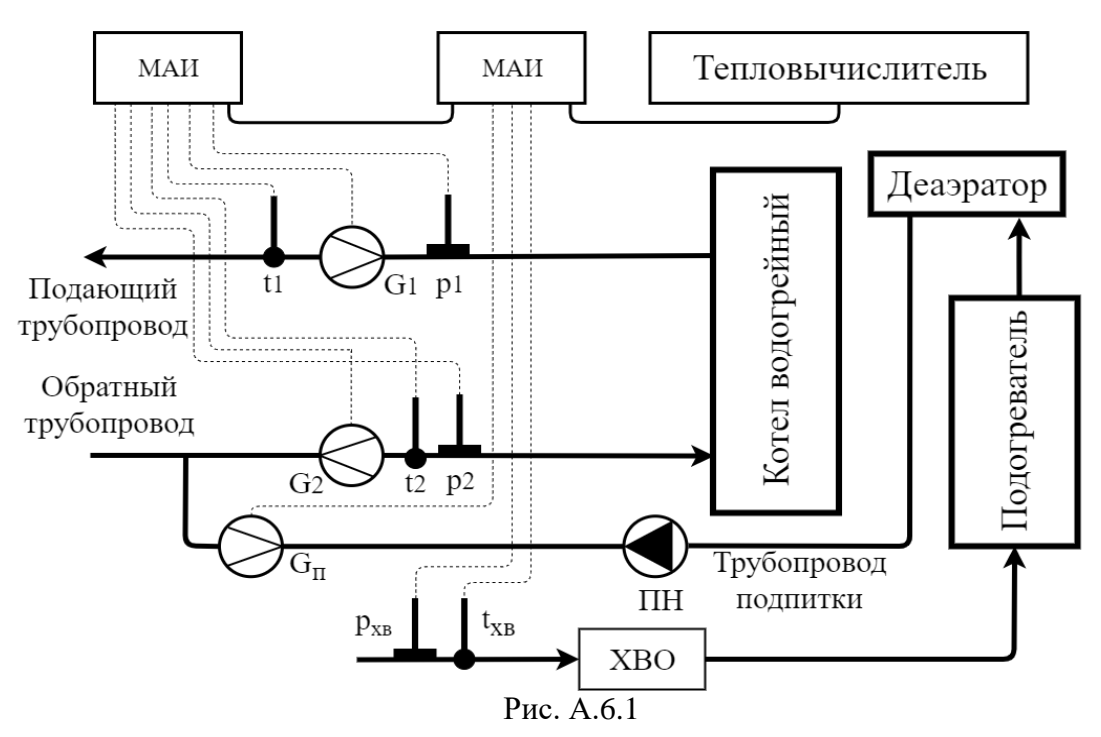

# **Приложение Б**

(обязательное)

### <span id="page-39-0"></span>**Спецификации заказа теплосчетчика:**

#### **ЭСКО-Терра М Х – Х – Х – Х – Х – Х – Х – Х – Х ТУ 26.51.65.000-002-11323367-2018**

Количество МАИ – 0...6

Класс точности 1, 2

Количество частотно-импульсных расходомеров или водосчетчиков - 0…12

Количество ЭСКО-Р в исп. «Ц» - 0...15

Наличие интерфейса Bluetooth – 0...1

Наличие интерфейса USB – 0...1

Количество ДИД - 0 … 12

Количество комплектов ТСП - 0…6 Количество единичных ТСП - 0…12

### **Пример записи теплосчетчика при заказе: ЭСКО-Терра М 1–1–2–2–2–1–1–1–4 ТУ 26.51.65.000–002–11323367–2018**

## **В примере приведено обозначение теплосчетчика:**

- **Класс точности теплосчетчика – 1;**
- **Модулей аналоговых измерений – 1;**
- **Расходомеров и водосчетчиков с частотно-импульсным выходом – 2;**
- **Цифровых расходомеров-счетчиков электромагнитных ЭСКО-Р – 2;**
- **Комплектов ТСП – 2;**
- **Единичных ТСП – 1;**
- **Датчиков избыточного давления –4;**
- **Наличие интерфейса Bluetooth – есть в наличии;**
- **Наличие интерфейса USB – есть в наличии;**

# **Приложение В**

<span id="page-40-0"></span>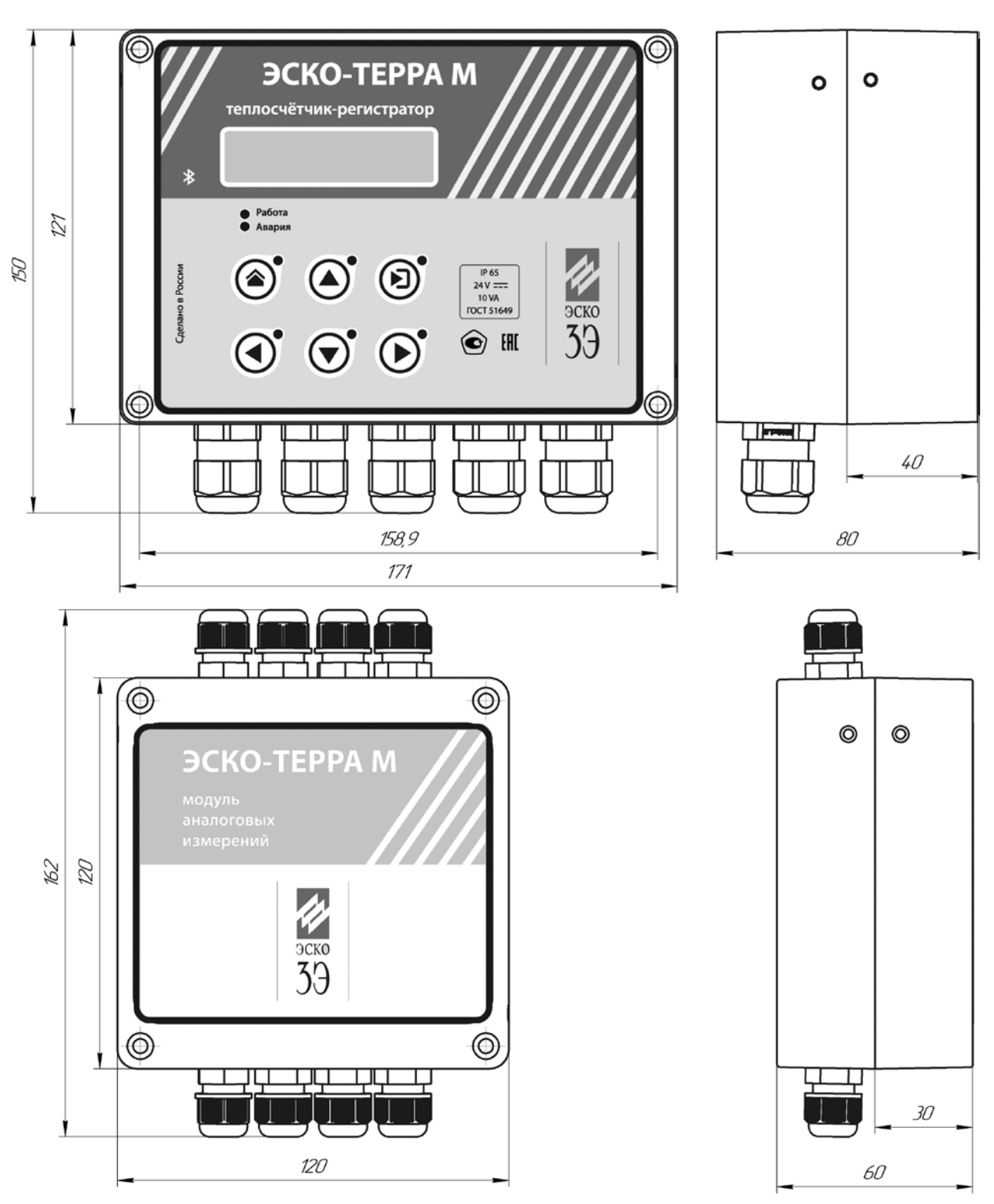

### **Габаритные и установочные размеры тепловычислителя и МАИ теплосчетчика ЭСКО-Терра М**

Рис. В.1

# **Приложение Г**

<span id="page-41-0"></span>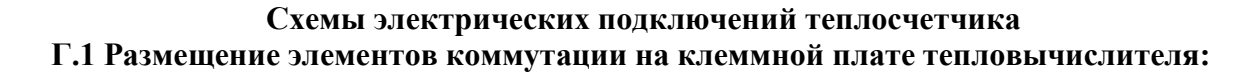

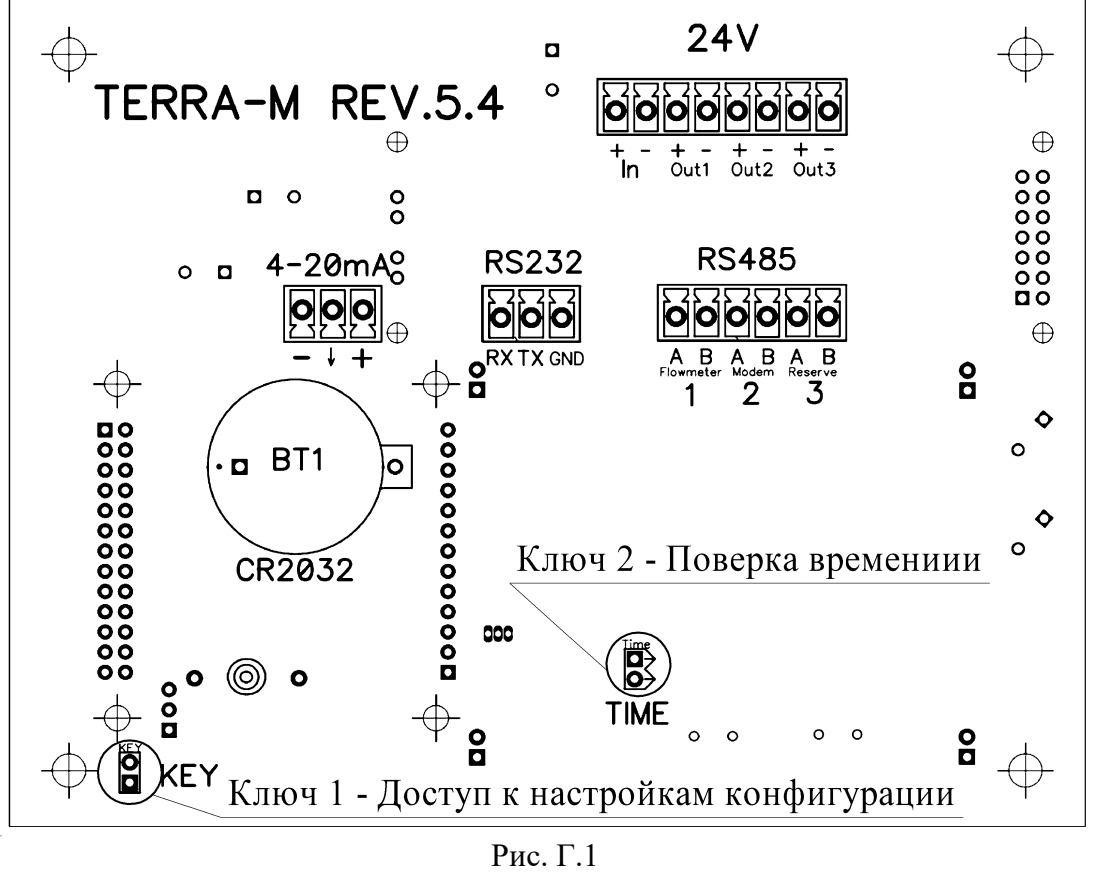

**Г.2 Размещение элементов коммутации на клеммной плате модуля аналоговых измерений (МАИ):**

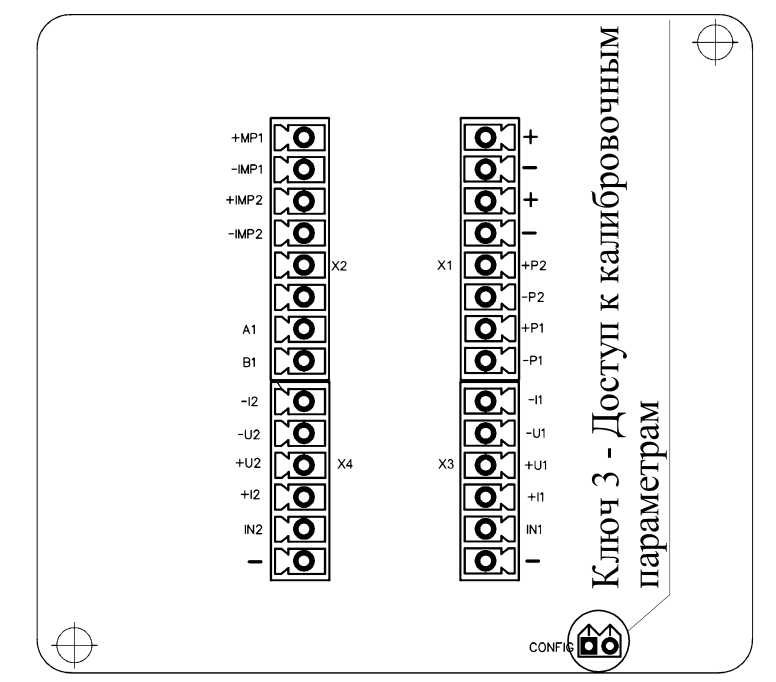

Рис. Г.2

### **Г.3 Электрические схемы подключений к теплосчетчику:**

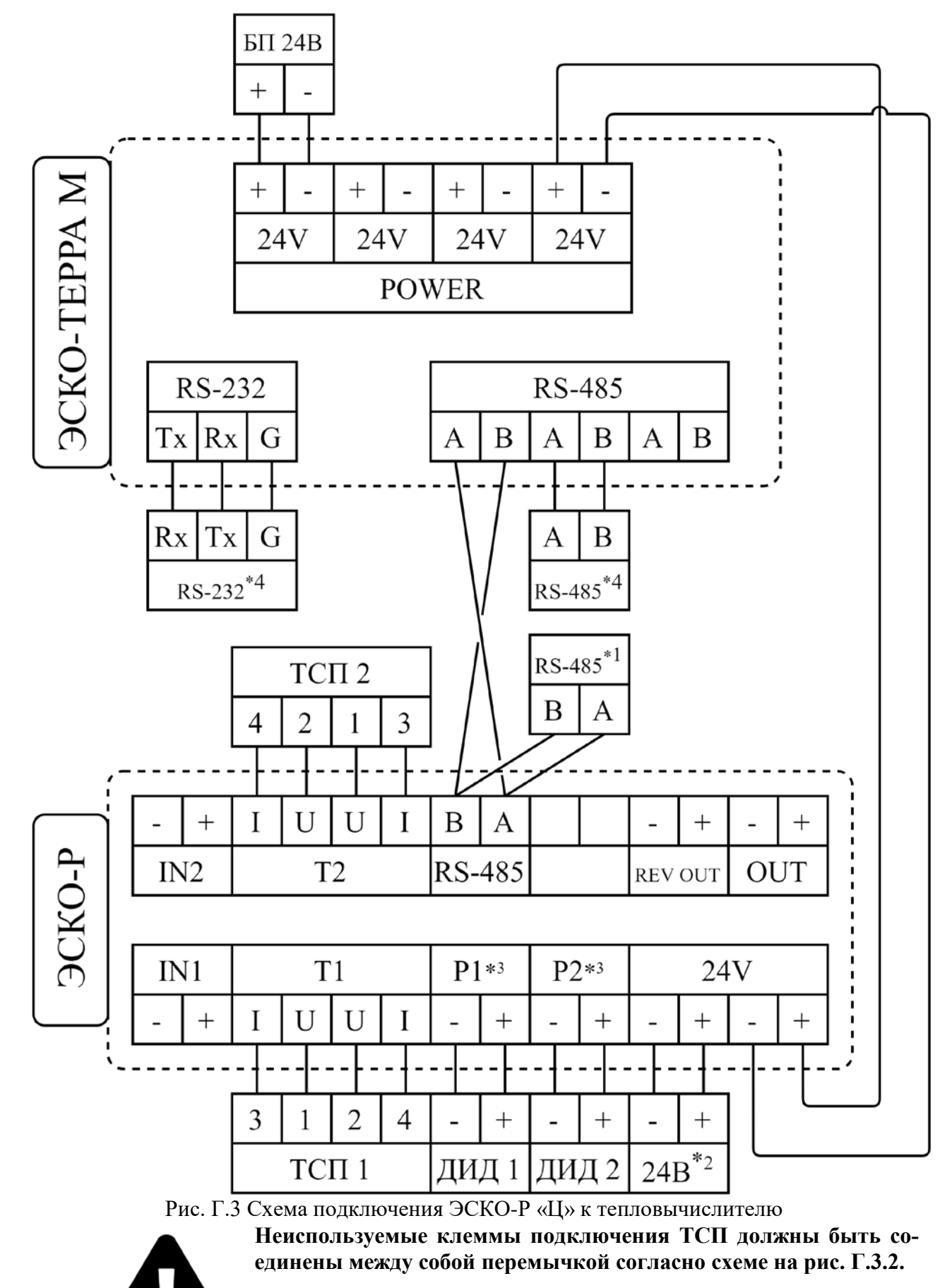

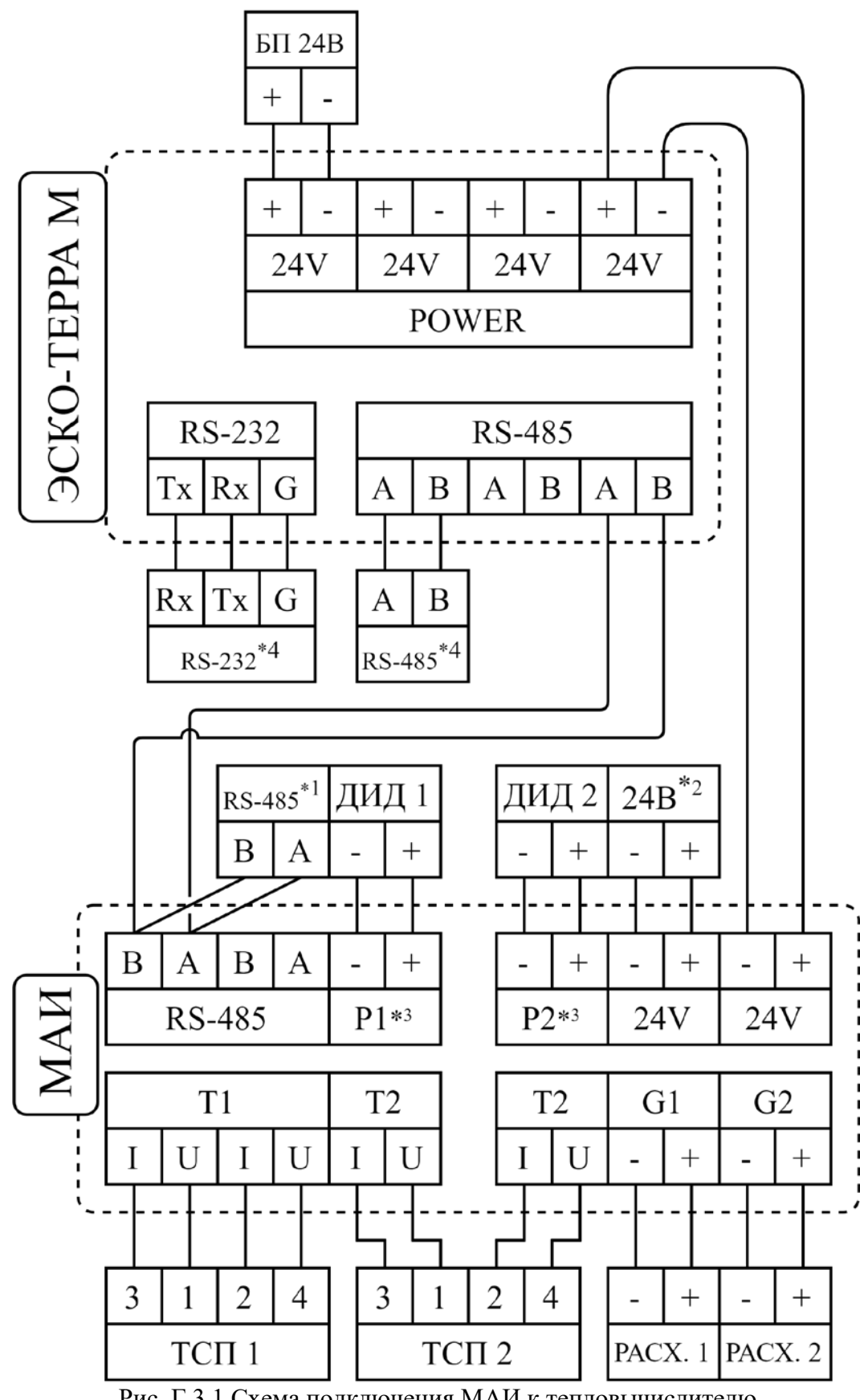

Рис. Г.3.1 Схема подключения МАИ к тепловычислителю

 $*^{1}$  – интерфейс RS-485 последующего в сети измерительных устройств МАИ или ЭСКО-Р «Ц»;

 $*^{2}$  – вход питания постоянным током 24В последующего в сети измерительных устройств МАИ или ЭСКО-Р «Ц»;

 $*^{3}$  – выходы для датчиков избыточного давления с типом подключения «токовая петля» 4 – 20 мА, 24В.

 $*^4$  – модем или ПК;

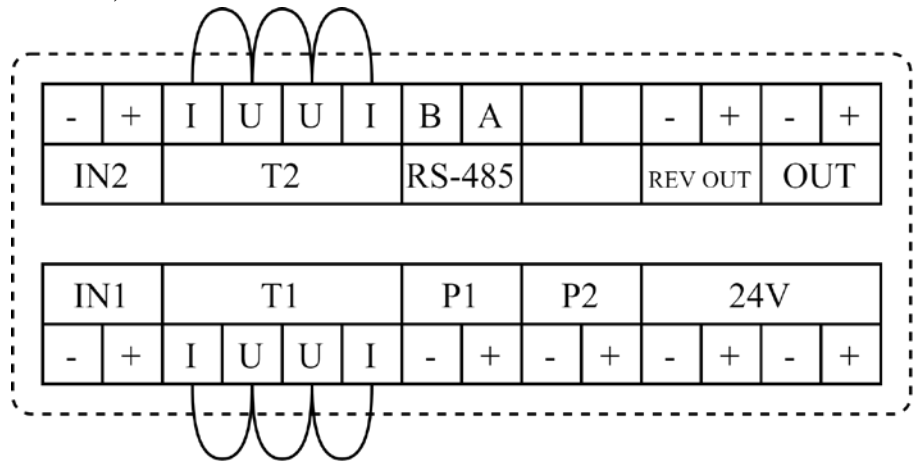

Рис. Г.3.2 Схема подключения ЭСКО-Р к тепловычислителю

В случае использования в составе теплосчетчика расходомеров с электрическими числоимпульсными выходными сигналами необходимо соблюдать полярность при подключении выхода расходомера к соответствующему входу теплосчетчика. На рис. Г.4 приведена схема выходного каскада расходомера ЭСКО–Р, а на рис. Г.5 – схема первого каскада числоимпульсного входа теплосчетчика.

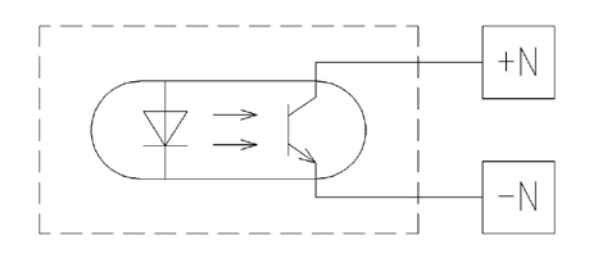

Схема выходного каскада расходомера ЭСКО–Р

Схема первого каскада числоимпульсного входа теплосчетчика

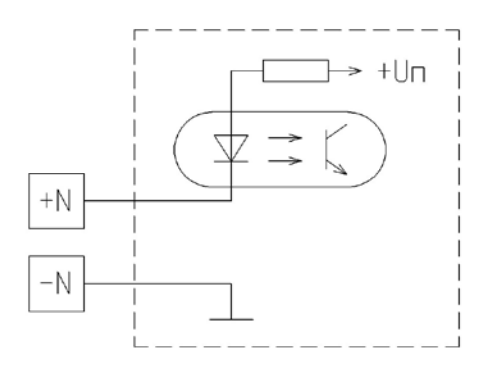

Рис. Г.5

В случае использования в составе теплосчетчика механических расходомеров (водосчетчиков), полярность подключения выхода расходомера к соответствующему входу теплосчетчика не имеет значения (см. рис. Г.6). При этом надо учитывать, что контактное сопротивление Rmax должно быть не более 150 Ом.

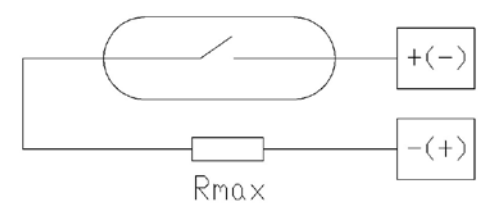

Рис. Г.6

В случае использования в составе теплосчетчика ДИД их подключение выполняется в соответствии со схемой, приведенной на рис. Г.3.

#### **Г.4 Электрическая схема подключений при поверке теплосчетчика.**

Схема подключения поверочного оборудования при проведении поверки теплосчетчика приведена на рис. Г.7.

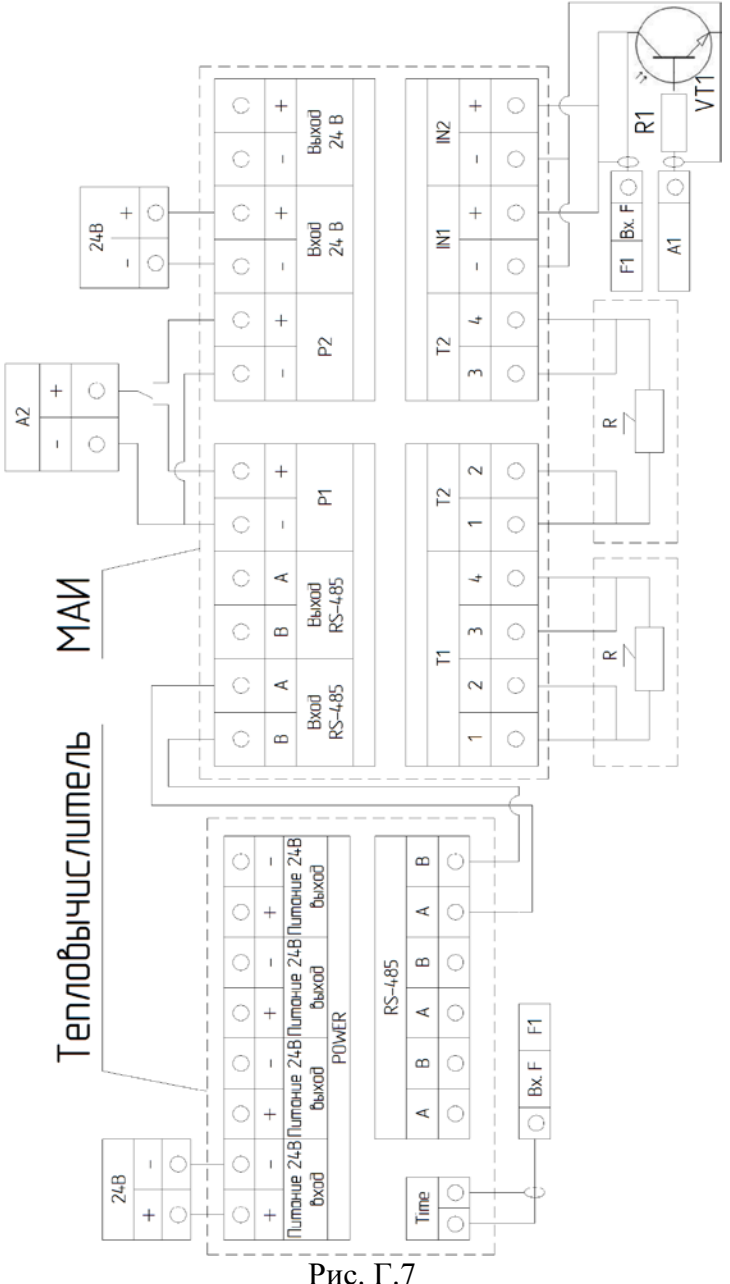

На рис. Г.7 приведены следующие условные обозначения:

А1– генератор прямоугольных импульсов;

А2– калибратор тока программируемый;

F1– частотомер электронно-счетный;

R - магазин сопротивлений;

R1– резистор с сопротивлением от 390 до 510 Ом;

VT1– маломощный n-p-n транзистор.

В случае, если генератор импульсов обеспечивает выходной ток нагрузки не менее 30 мА при напряжении 5 В транзистор VT1 и резистор R1 можно не применять.

Выход калибратора А2 поочередно подключается к каждому из поверяемых каналов измерений.

# **Приложение Д**

# **Схема пломбирования теплосчетчика ЭСКО-Терра М**

<span id="page-46-0"></span>Места пломбирования теплосчетчика ЭСКО-Терра М приведены на рис. Д.1, Д.2, Д.3.

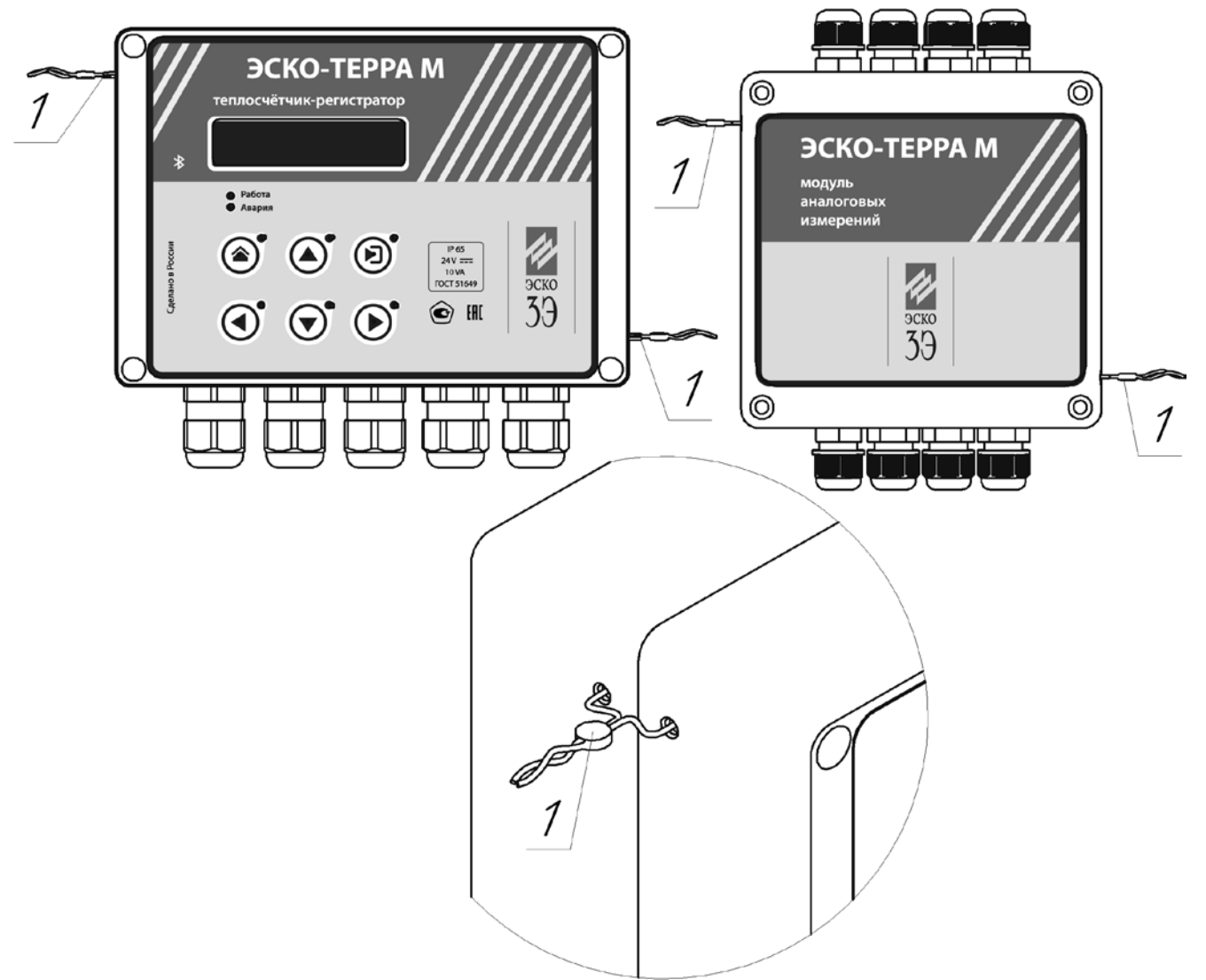

Рис. Д.1 Схема пломбирования теплосчетчика ресурсоснабжающей организацией

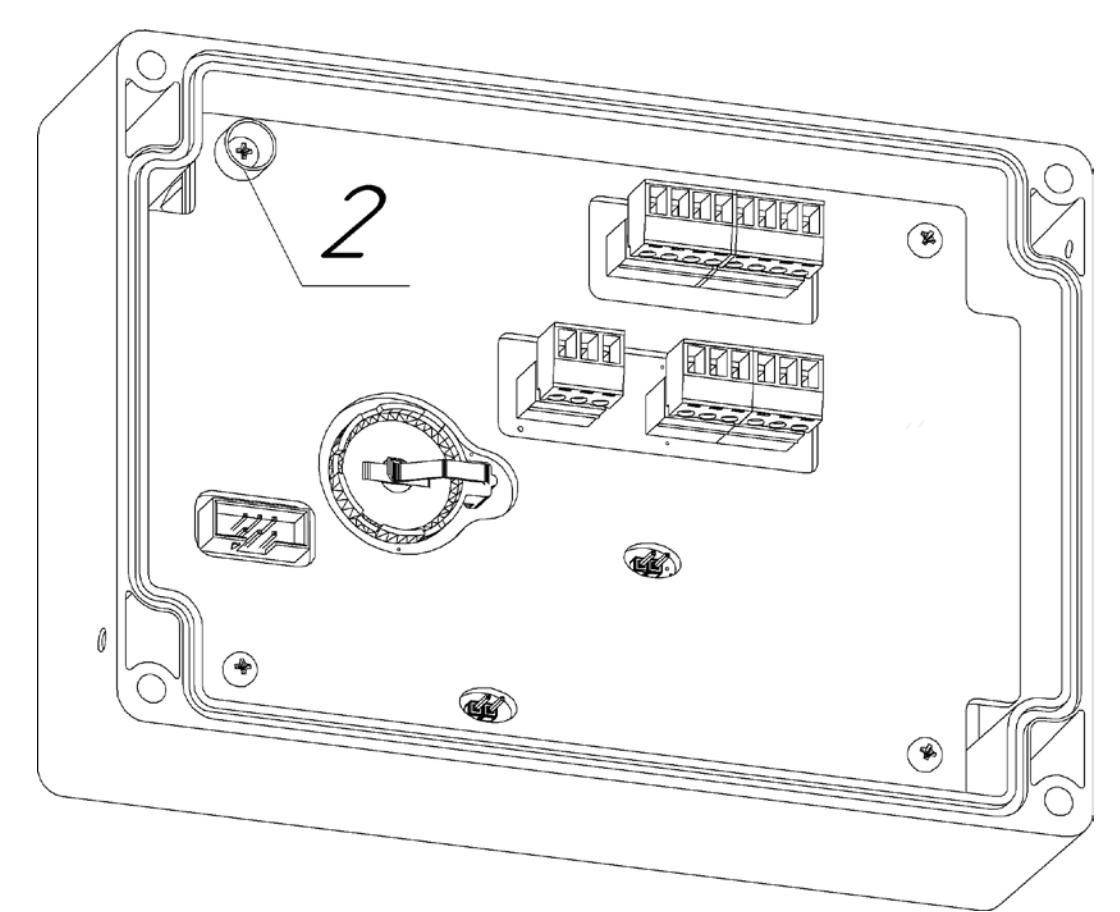

Рис. Д.2 Схема нанесения знака поверки на тепловычислитель

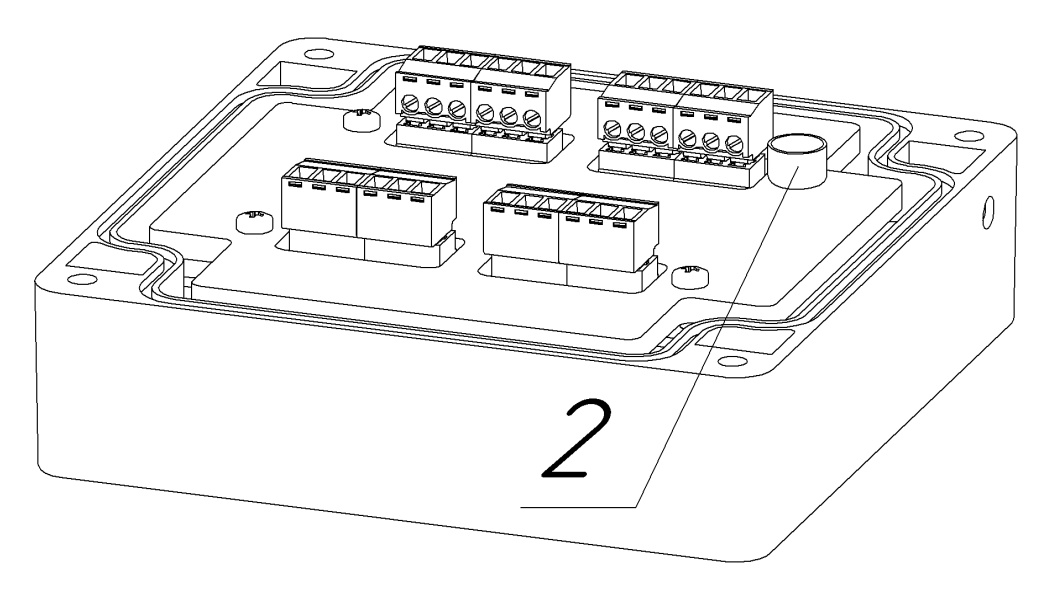

Рис. Д.3 Схема нанесения знака поверки на МАИ

- 1 Отверстия для пломбирования по месту установки, исключающее доступ к разъёмам подключения после монтажа.
- 2 Чашка для мастичной пломбы, исключающей несанкционированный доступ к элементам электрической схемы.

## **Исполнение теплосчетчика ЭСКО-Терра М с токовым выходом**

<span id="page-48-0"></span>Токовый выход предназначен для формирования выходного токового сигнала в диапазоне от 4 до 20 мА, соответствующего значению одного из источников измеряемых теплосчетчиком величин (объемный расход, температура или давление).

Тепловычислитель в исполнении с токовым выходом имеет дополнительную клеммную колодку с обозначением «4 – 20 mA» (см. схему на рис. Г1 Приложения Г).

На рисунке Е.1 приведена схема подключения устройств к токовому выходу:

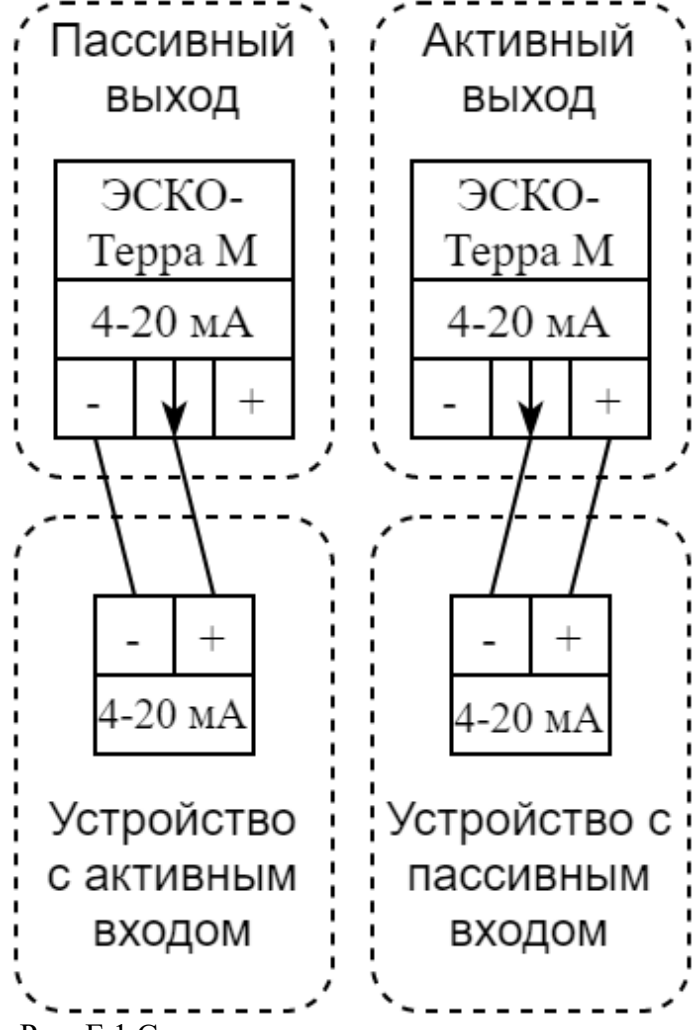

Рис. Е.1 Схема подключения к токовому выходу

Настройка и калибровка токового выхода тепловычислителя осуществляется с помощью штатного программного обеспечения «TerraSoft» (доступно для скачивания на интернет-сайте [www.esco3e.ru\)](https://www.esco3e.ru/upload/soft/esco-terra-m/TerraSoft.zip). Калибровка

Для проведения калибровки необходимо перейти во вкладку **Служебные>>Токовый выход** программы TerraSoft (см. рис. Е.2) и произвести следующую последовательность действий:

- 1. Подключить эталон измерения токового сигнала или конечное исполнительное устройство (далее – «Эталон»);
- 2. Нажать кнопку «Задать» в строке 20% (таким образом величина выходного токового сигнала бу-<br>Рис. Е.2

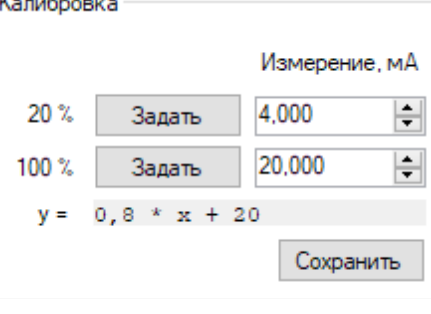

дет установлена на 4 мА без учета корректирующей формулы). Проверить на Эталоне величину измеренного сигнала и ввести в поле «Измерение, мА» для строки 20%;

- 3. Нажать кнопку «Задать» в строке 100% (таким образом величина выходного токового сигнала будет установлена на 20 мА без учета корректирующей формулы). Проверить на Эталоне величину измеренного сигнала и ввести в поле «Измерение, мА» для строки 100%;
- 4. После введения двух корректировок из пунктов 2 и 3 будет произведен перерасчет корректирующей формулы «y = f(x)». Нажать кнопку «Сохранить».

Для выбора источника данных, выводимых посредством токового выхода, необходимо перейти во вкладку **Служебные>>Токовый выход** программы TerraSoft (см. рис. Е.3), где из выпадающего списка в строке «Параметр» выбрать тип источника в данных (расход, температура или давление), затем в строке «Источник» выбрать номер соответствующего канала (перечень каналов приведен во вкладках программы **Служебные>>(Расходы; Температуры; Давления)**.

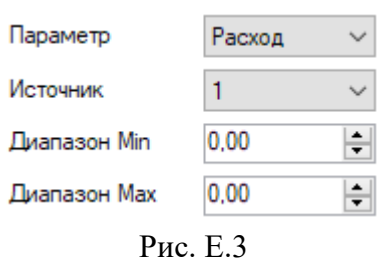

Параметр «Диапазон Min» устанавливает величину измеренного теплосчетчиком значения расхода, температуры или давления, соответствующего величине токового сигнала равного 4 мА.

Параметр «Диапазон Max» устанавливает величину измеренного теплосчетчиком значения расхода, температуры или давления, соответствующего величине токового сигнала равного 20 мА.

# **Приложение Ж**

# **Стабилизация связи на шине данных RS-485 между тепловычислителем и расходоме-**

**рами.**

В случае возникновения нестабильности передачи данных между тепловычислителем и расходомерами, выраженной возникновением циклически повторяющейся нештатной ситуации «Техническая неисправность», между клеммами тепловычислителя рекомендуется произвести установку опорных резисторов R (номиналом 2 … 5 кОм) согласно схеме, приведенной на рис. Ж.1.

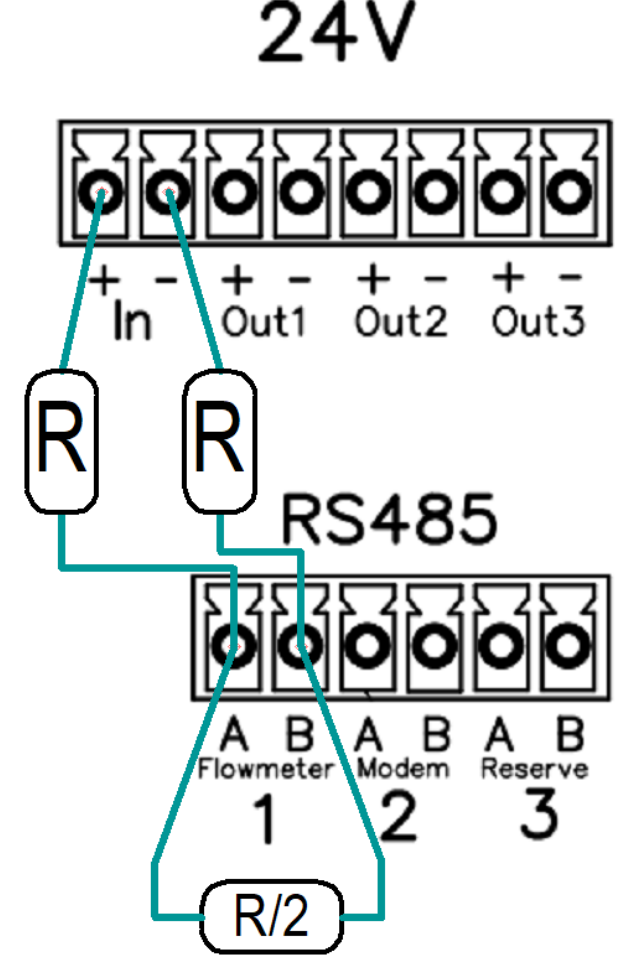

Рис. Ж.1 Схема подключения резисторов